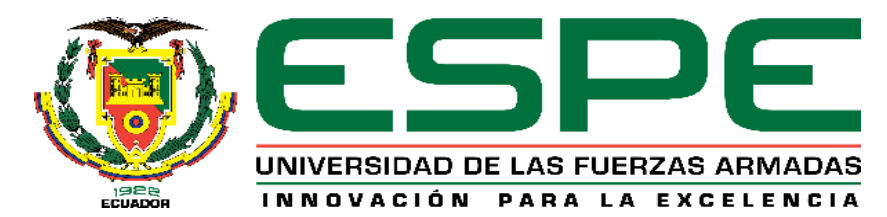

# **DEPARTAMENTO DE ELÉCTRICA, ELECTRÓNICA Y**

# **TELECOMUNICACIONES**

# **CARRERA DE INGENIERÍA EN ELECTRÓNICA Y TELECOMUNICACIONES**

# **TRABAJO DE TITULACIÓN PREVIO A LA OBTENCIÓN DEL TÍTULO DE INGENIERO EN ELECTRÓNICA Y TELECOMUNICACIONES**

# **TEMA: ¨CARACTERIZACIÓN Y SIMULACIÓN DE UN MODELO DE PROPAGACIÓN PARA DETERMINAR LOS EFECTOS SECUNDARIOS QUE GENERAN SEÑALES ELECTROMAGNÉTICAS DE ALTA POTENCIA Y FRECUENCIAS CUANDO INCIDEN SOBRE LOS SISTEMAS ELECTRÓNICOS Y SUPERFICIE DE VEHÍCULOS DE FUERZAS ARMADAS¨**

**AUTOR: LÓPEZ MUÑOZ, JONATHAN PATRICIO DIRECTOR: ING. ÁLVAREZ VEINTIMILLA, JORGE DAMIÁN MSc. SANGOLQUÍ**

**2020**

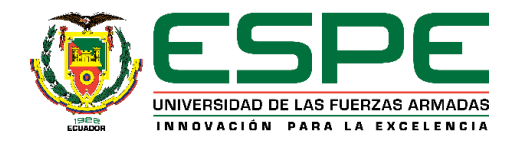

# **CERTIFICACIÓN**

# <span id="page-1-0"></span>DEPARTAMENTO DE ELÉCTRICA, ELECTRÓNICA Y **TELECOMUNICACIONES**

CARRERA DE INGENIERÍA EN ELECTRÓNICA Y **TELECOMUNICACIONES** 

#### **CERTIFICACIÓN**

Certifico que el trabajo de titulación, "CARACTERIZACIÓN Y SIMULACIÓN DE UN MODELO DE PROPAGACIÓN PARA DETERMINAR LOS EFECTOS SECUNDARIOS QUE GENERAN SEÑALES ELECTROMAGNÉTICAS DE ALTA POTENCIA Y FRECUENCIAS CUANDO INCIDEN SOBRE LOS SISTEMAS ELECTRÓNICOS Y SUPERFICIE DE VEHÍCULOS DE FUERZAS ARMADAS" fue realizado por el señor López Muñoz Jonathan Patricio el mismo que ha sido revisado en su totalidad, analizado por la herramienta de verificación de similitud de contenido; por lo tanto cumple con los requisitos teóricos, científicos, técnicos, metodológicos y legales establecidos por la Universidad de las Fuerzas Armadas ESPE, razón por la cual me permito acreditar y autorizar para que lo sustente públicamente.

Sangolquí, 03 enero de 2020

Ing. Jorge Damján Álvarez Veintimilla MSc.

C.C. 0502211923

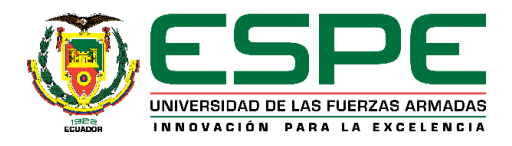

# **AUTORÍA DE RESPONSABILIDAD**

# <span id="page-2-0"></span>DEPARTAMENTO DE ELÉCTRICA, ELECTRÓNICA Y **TELECOMUNICACIONES**

# CARRERA DE INGENIERÍA EN ELECTRÓNICA Y **TELECOMUNICACIONES**

#### **AUTORÍA DE RESPONSABILIDAD**

Yo, López Muñoz Jonathan Patricio, declaro que el contenido, ideas y criterios del trabajo de titulación: "CARACTERIZACIÓN Y SIMULACIÓN DE UN MODELO DE PROPAGACIÓN PARA DETERMINAR LOS EFECTOS SECUNDARIOS QUE GENERAN SEÑALES ELECTROMAGNÉTICAS DE ALTA POTENCIA Y FRECUENCIAS CUANDO INCIDEN SOBRE LOS SISTEMAS ELECTRÓNICOS Y SUPERFICIE DE VEHÍCULOS DE FUERZAS ARMADAS" es de mi autoría y responsabilidad, cumpliendo con los requisitos teóricos, científicos, técnicos, metodológicos y legales establecidos por la Universidad de las Fuerzas Armadas ESPE, respetando los derechos intelectuales de terceros y referenciando las citas bibliográficas.

Consecuentemente el contenido de la investigación mencionada es veraz.

Sangolquí, 03 enero de 2020

Jonathan Patricio López Muñoz

C.C 1715297931

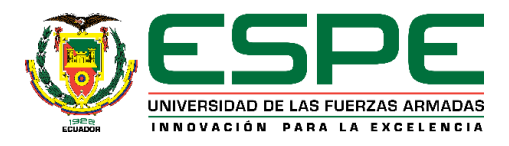

# **AUTORIZACIÓN**

# <span id="page-3-0"></span>DEPARTAMENTO DE ELÉCTRICA, ELECTRÓNICA Y **TELECOMUNICACIONES**

## CARRERA DE INGENIERÍA EN ELECTRÓNICA Y **TELECOMUNICACIONES**

#### AUTORIZACIÓN

Yo, López Muñoz Jonathan Patricio, autorizo a la Universidad de las Fuerzas Armadas ESPE publicar el trabajo de titulación: "CARACTERIZACIÓN Y SIMULACIÓN DE UN MODELO DE PROPAGACIÓN PARA DETERMINAR LOS **EFECTOS SECUNDARIOS OUE GENERAN SEÑALES** ELECTROMAGNÉTICAS DE ALTA POTENCIA Y FRECUENCIAS CUANDO INCIDEN SOBRE LOS SISTEMAS ELECTRÓNICOS Y SUPERFICIE DE VEHÍCULOS DE FUERZAS ARMADAS" en el Repositorio Institucional, cuyo contenido, ideas y criterios son de mi responsabilidad.

Sangolquí, 03 enero de 2020

Jonathan Patricio López Muñoz

C.C 1715297931

# **INDICE DE CONTENIDO**

<span id="page-4-0"></span>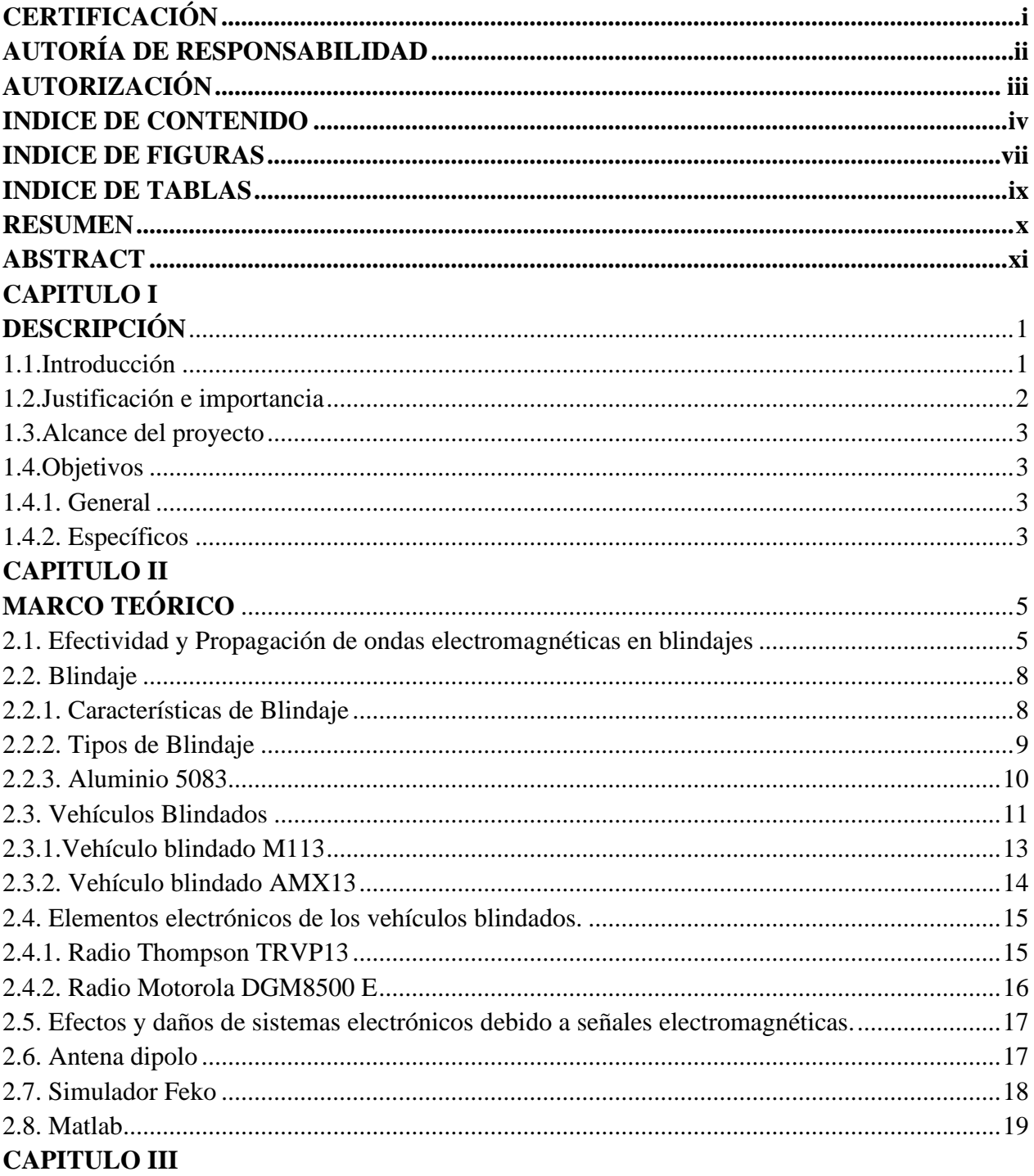

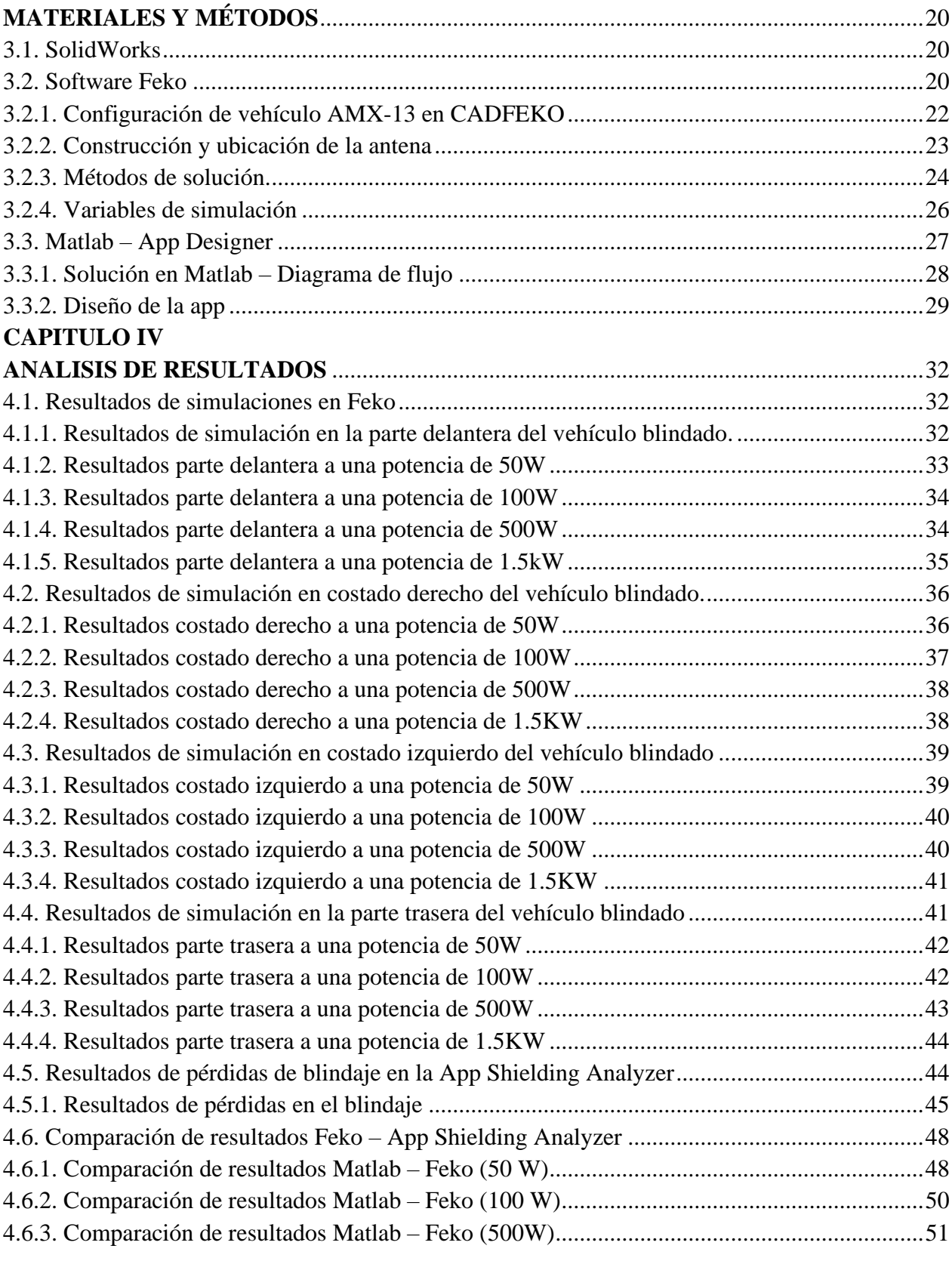

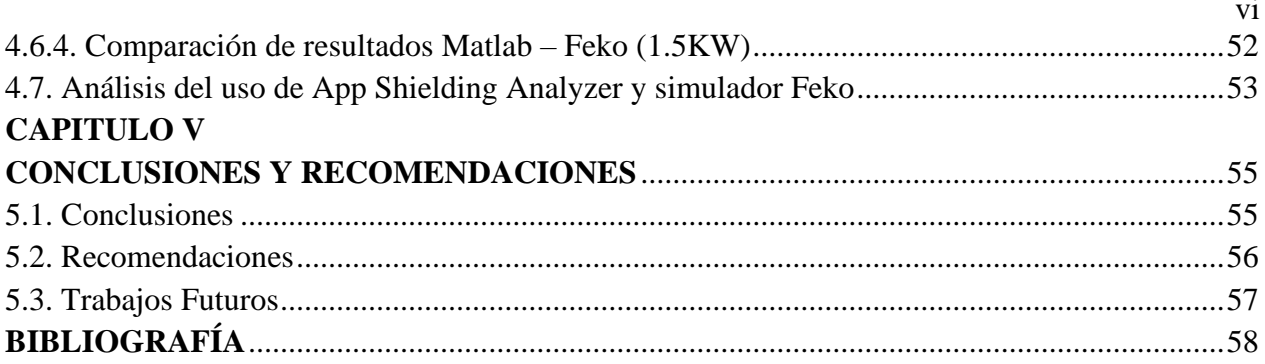

# **INDICE DE FIGURAS**

<span id="page-7-0"></span>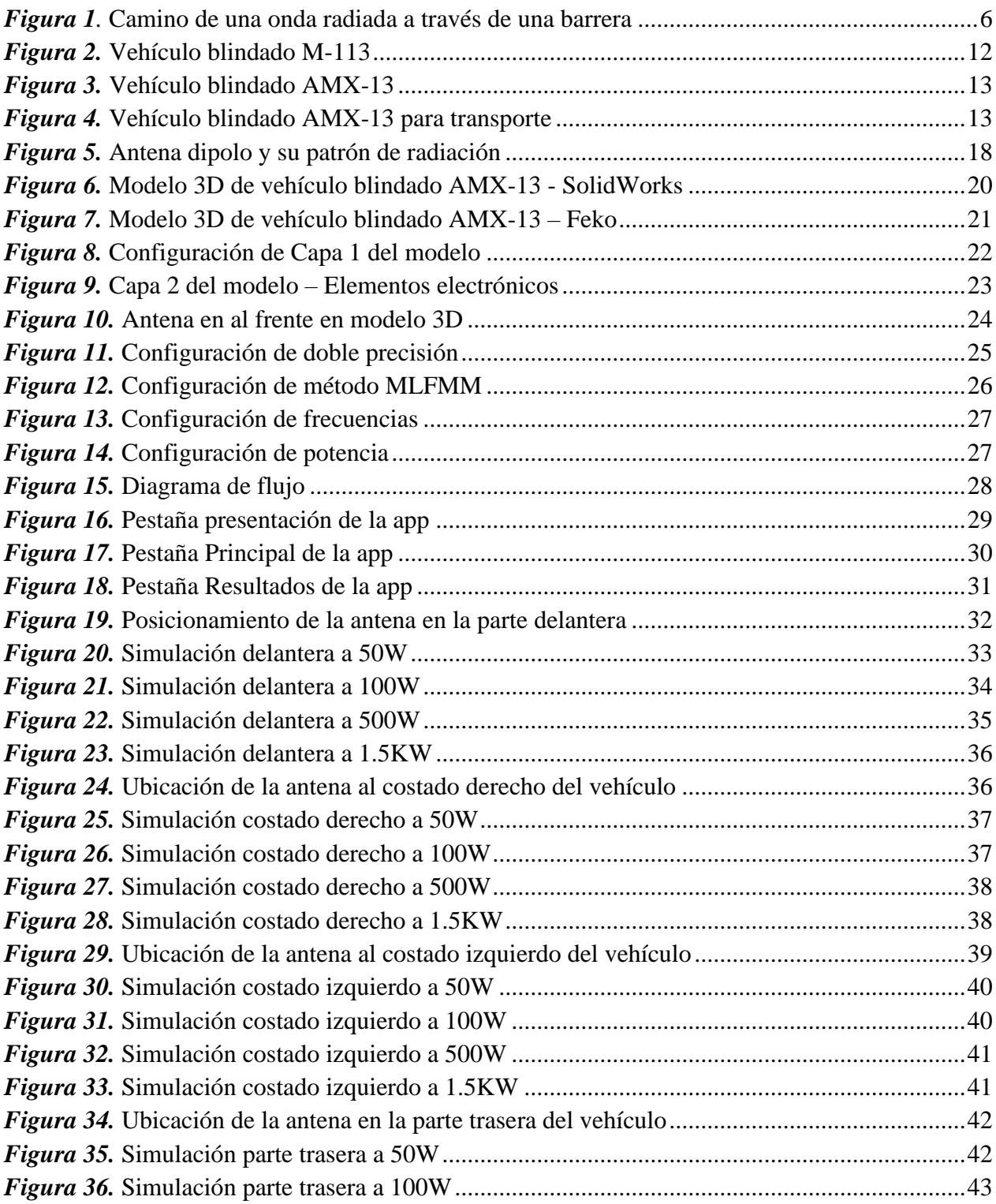

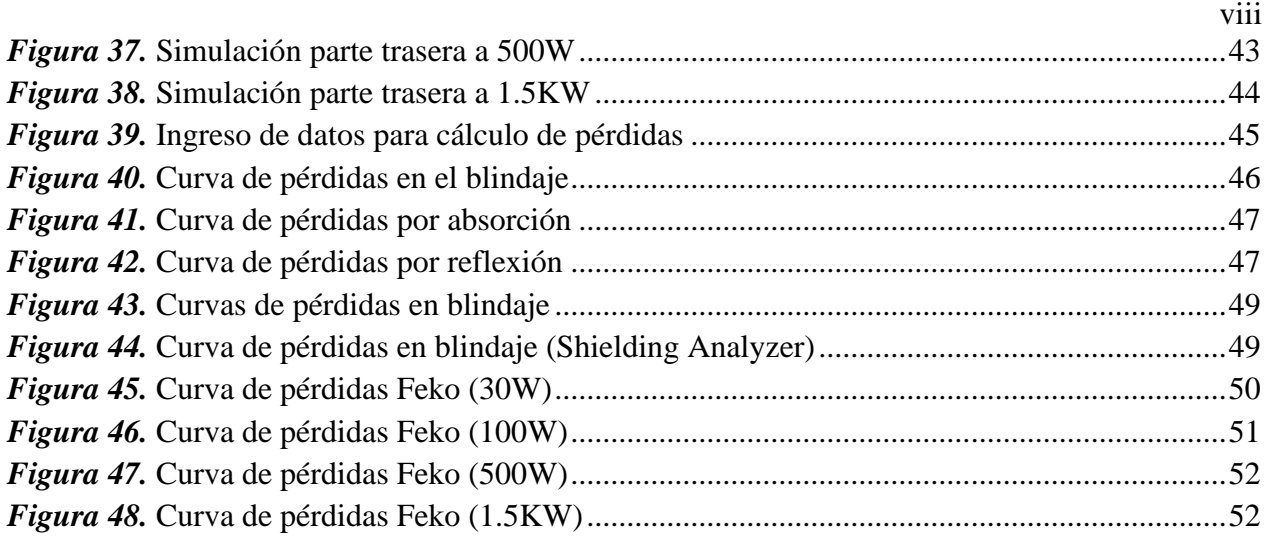

# **INDICE DE TABLAS**

<span id="page-9-0"></span>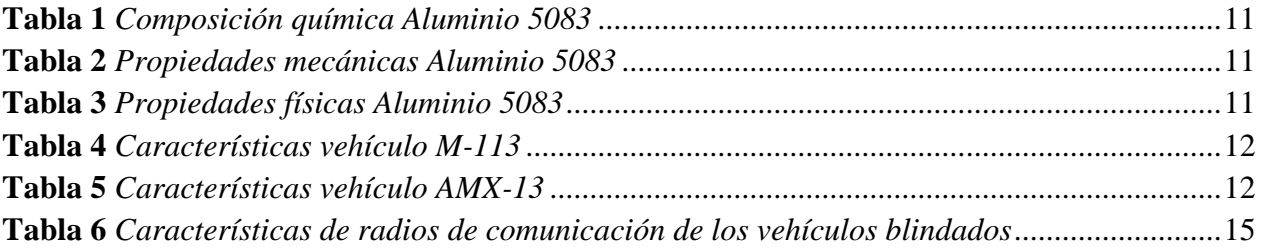

#### **RESUMEN**

<span id="page-10-0"></span>El presente proyecto consiste en la caracterización y simulación de un modelo de propagación que permita determinar los rangos de potencia y frecuencias que pudieran averiar o interferir en el funcionamiento de los sistemas electrónicos de los vehículos blindados de la Fuerza Terrestre.

La aplicación que se desarrollará junto con el modelo de propagación permitirá determinar las pérdidas en dB de señales electromagnéticas que atraviesan a los vehículos blindados y así determinar en qué forma influirían en el funcionamiento de los sistemas electrónicos del vehículo, los resultados obtenidos en la aplicación desarrollada se comparan con resultados obtenidos del simulador electromagnético FEKO para comprobar su veracidad. Previo a la simulación en FEKO se debe tener un modelado 3D del vehículo, el cual es posible exportar su geometría desde un software de diseño externo como SolidWorks para posteriormente realizar la respectiva simulación, la exportación del modelo es posible con el uso de otros softwares de diseño como AutoCAD o Inventor. Para el desarrollo del proyecto se tomará en cuenta parámetros como: Material de blindaje, pintura, dimensiones de la estructura del vehículo y rangos de tolerancia del material electrónico en el vehículo.

## **Palabras clave:**

- **FEKO.**
- **MODELO DE PROPAGACIÓN.**
- **SEÑALES ELECTROMAGNÉTICAS.**
- **BLINDAJE.**
- **FUERZA TERRESTRE.**

#### **ABSTRACT**

<span id="page-11-0"></span>The present project consists in the characterization and simulation of a propagation model that allows determinate range of power and frequencies that could damage, interfere in the operation of electronics systems of armored vehicles Of the Land Force.

The Matlab application that will be developed together with the propagation model will determine the losses of electromagnetic signals that will pass through armored vehicles and thus determine how they will influence the operation of the vehicle's electronic systems, the results obtained in the developed application will be compare with the results obtained from the FEKO electromagnetic simulator to verify its veracity. Prior to simulation in FEKO must have a 3D modeling of the vehicle, which is possible to export geometry from SolidWorks to later perform the respective simulation, the export of the model is possible with the use of other design softwares such as AutoCAD or Inventor. For the development of project, parameters such as: shielding material, paint, dimensions of the vehicle structure and tolerance ranges of the electronic material in the vehicle will be taken into account.

## **Keywords:**

- **FEKO.**
- **PROPAGATION MODEL.**
- **ELECTROMAGNETIC SIGNAL.**
- **SHIELDING.**
- **LAND FORCE**

# **CAPITULO I**

# **DESCRIPCIÓN**

#### <span id="page-12-1"></span><span id="page-12-0"></span>**1.1. Introducción**

 Los organismos de defensa de una nación en la actualidad ya no solo se enfocan en la carrera armamentista, la guerra electrónica y los ataques cibernéticos juegan un papel importante a la hora de interferir, averiar o hackear sistemas electrónicos de defensa.

 Un ataque con señales electromagnéticas a un vehículo militar puede dejarlo totalmente desarmado al dañar o simplemente interferir en el correcto funcionamiento de sus sistemas electrónicos. Al interior de cualquier vehículo militar se puede encontrar no solo sistemas electrónicos para el control de armas, sino que también sistemas de navegación y comunicación; que son altamente vulnerables a interferencias con señales electromagnéticas provocadas intencionalmente por enemigos.

 Sabiendo que los vehículos militares como tanques de guerra son vulnerables a ataques electromagnéticos es importante realizar estudios acerca de sus blindajes para determinar qué tan resistentes serían ante posibles ataques y si estos provocarían interferencias o daños en sus sistemas electrónicos. La existencia de software que permite la realización de un modelado en 3D de los vehículos blindados y su exportación hacia programas con los que se pueda realizar el análisis electromagnético y simulaciones a nivel de ingeniería, ayudan en gran manera al análisis y estudio de los efectos secundarios de ataques electromagnéticos en vehículos blindados de la Fuerza Terrestre.

#### <span id="page-13-0"></span>**1.2. Justificación e importancia**

 Se ha presentado un incremento importante en el estudio de ataques con señales electromagnéticas a sistemas electrónicos. Fuentes tales como las HMP (High-power microwave - Microonda de alta potencia) y también UWB (ultra-wideband electromagnetic – Banda ultra ancha) pueden ser consideradas como una potencial amenaza para equipos electrónicos tanto militares como civiles y son un grave peligro en manos de terroristas (Ianoz & Wipf, 2000).

Los ataques con señales electromagnéticas son considerados ataques de grado militar y se realizan con armas generadoras de grandes cantidades de energía electromagnética (Pesta & Capraro, 1990) que podrían llegar a dañar en su totalidad o parcialmente los sistemas electrónicos que se encuentren dentro de su radio de acción. Debido a los graves daños y problemas que pueden llegar a causar los ataque con este tipo de armas, sus modos de acoplamiento y el mecanismo de daño hacia un objetivo han sido objeto de investigación y estudio de muchos países (Ureña Centeno F. J., 2015).

El uso de ataques con señales electromagnéticas se orienta principalmente a la destrucción de diversos componentes electrónicos como transistores, diodos, etc. (Mendieta R., 2008), los efectos de este tipo de ataques son similares a los ataques provocados por un pulso electromagnético (PEM), el cual se genera por una explosión nuclear. Los efectos que produce un ataque con pulso electromagnético se comenzaron a experimentar por primera vez en los años 40, después de realizadas las pruebas de la primera bomba nuclear, como consecuencia algunos equipos eléctricos y de radio fueron inutilizados en Hawai (Mendieta R., 2008) que se encontraba a una distancia de 1200 Km del lugar donde se realizaron las pruebas. En el año de 1962 recién se fue entendiendo el efecto producido por un pulso electromagnético cuando Estados Unidos realizó una serie de pruebas atmosféricas que dio como consecuencia el tratado de 1963 con Rusia al cual se lo denominó: Tratado de Pruebas Atmosféricas Prohibidas (Mendieta R., 2008). El tiempo en el que puede desatarse un pulso electromagnético es menor a un nanosegundo y podría ser capaz de durar más de 24 horas, todo depende de la fuente generadora que se utilice y sus consecuencias pueden ir desde incendios hasta fuertes descargas eléctricas (Pintado Rodríguez, 2018).

## <span id="page-14-0"></span>**1.3. Alcance del proyecto**

Con este proyecto de investigación se pretende caracterizar y simular un modelo de propagación que permita determinar las pérdidas de señales electromagnéticas en vehículos blindados y el rango de potencias y frecuencias que ocasionarían un mal desempeño e incluso avería de los sistemas electrónicos al interior del vehículo blindado.

El desarrollo en Matlab del modelo de propagación es una herramienta de sencillo uso y sobre todo rapidez en ejecución ya que el software de simulación Feko requiere un gran costo computacional para la ejecución de las simulaciones y el tiempo que demora en realizar una simulación del modelo 3D del vehículo es alto.

#### <span id="page-14-2"></span><span id="page-14-1"></span>**1.4. Objetivos**

## **1.4.1. General**

Caracterizar y simular un modelo de propagación, que permita determinar un rango de potencias y frecuencias de señales electromagnéticas que pueden inhabilitar los sistemas electrónicos de vehículos blindados de la Fuerza Terrestre.

#### **1.4.2. Específicos**

<span id="page-14-3"></span>• Determinar y reconocer los sistemas que conforman el sistema electrónico de un vehículo blindado de las Fuerzas Armadas.

• Determinar las características de los materiales con los que están construidos los vehículos blindados de las Fuerzas Armadas, tipo de material, pintura, densidad, permitividad, conductividad, entre otros.

• Estimar un modelo de propagación de señales electromagnéticas emitidas por antenas directivas que puedan ocasionar daños en los sistemas electrónicos del vehículo blindado.

• Caracterizar y simular un modelo de propagación que permita evaluar el deterioro de los equipos electrónicos de la aeronave, luego de ser expuestos a constantes incidencias de señales electromagnéticas de alta potencia y frecuencia.

#### **CAPITULO II**

# **MARCO TEÓRICO**

#### <span id="page-16-1"></span><span id="page-16-0"></span>**2.1. Efectividad y Propagación de ondas electromagnéticas en blindajes**

 La eficiencia de un blindaje se puede expresar en términos de atenuación en dB. En la efectividad de un blindaje influyen parámetros como: frecuencia, grosor del blindaje, geometría del campo, tipo de material de blindaje (Balcells, Daura, Esparza, & Pallás, 1991).

La efectividad de un blindaje se basa principalmente en tres fenómenos que son: reflexión, absorción y transmisión. Cuando una onda incide en una barrera metálica (blindaje), una parte se refleja en la primera capa del blindaje y la otra parte penetra en el blindaje, es decir el blindaje absorbe la onda electromagnética que lo atraviesa (Saadi & Oussaid, 2007).

Las pérdidas por reflexión se basan en una dependencia de la relación entre impedancias de la onda y el blindaje; en cambio las pérdidas por absorción dependen de la profundidad de penetración (Depth Skin o profundidad de la piel) (Saadi & Oussaid, 2007).

La efectividad de un blindaje se define como la relación entre la potencia recibida sin la barrera y la potencia recibida con la barrera.

La eficiencia del blindaje está definida por la reflexión de la onda incidente y la atenuación de la misma por la pérdida de absorción al atravesar el blindaje. La reflexión, como se observa en la figura 1, ocurre en la primera y segunda capa que conforman una barrera y así mismo existirá reflexión en todas las capas que conformen un blindaje. Las pérdidas por absorción ocurren cada vez que la onda atraviesa el grosor de la barrera. (Evans, 1997).

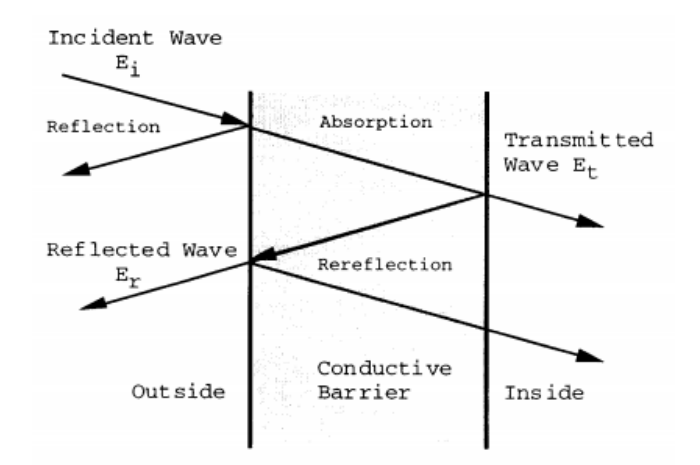

*Figura 1.* Camino de una onda radiada a través de una barrera Fuente: (Evans, 1997)

<span id="page-17-0"></span>La eficiencia total de un blindaje está dada por la sumatoria de las pérdidas por absorción ( $A_{dB}$ ), pérdidas por reflexión ( $R_{dB}$ ), más un factor ( $B_{dB}$ ) el cual contabiliza las múltiples reflexiones en el blindaje, todos expresados en dB (Balcells, Daura, Esparza, & Pallás, 1991), la ecuación queda expresada de la siguiente forma:

$$
S_{dB} = A_{dB} + R_{dB} + B_{dB} \tag{2.1}
$$

El factor  $B_{dB}$  debido a las múltiples reflexiones es despreciable si la absorción  $A_{dB}$ >9dB. Una onda electromagnética al atravesar un blindaje disminuye su amplitud debido a las corrientes inducidas en el mismo. Estas corrientes provocan pérdidas por efecto Joule lo que ocasiona que se disipe calor en el material. La distancia necesaria para que la onda sea atenuada está definida por la profundidad de penetración, como se muestra en la ecuación 2.2 (Balcells, Daura, Esparza, & Pallás, 1991):

$$
\delta = \frac{0.0066}{\sqrt{\mu_r \ast \sigma_{r} \ast f_{MHz}}} \tag{2.2}
$$

Donde:

 $\bullet$   $\mu_r$ : Permeabilidad relativa del material (blindaje).

- $\bullet$   $\sigma_r$ : Conductividad relativa del material (blindaje).
- $f_{MHz}$ : Frecuencia en MHz.

La ecuación de pérdidas por absorción está dada de la siguiente forma:

$$
A_{dB} = 1314 * t_{cm} * \sqrt{\mu_r * \sigma_r * f_{MHz}}
$$
\n(2.3)

Donde:

- $\bullet$   $t_{cm}$ : Grosor del blindaje en cm.
- $\mu_r$  y  $\sigma_r$ : Definidas ya anteriormente.

 La ecuación que define las pérdidas por reflexión para campo lejano (ondas planas) está expresada de la siguiente forma:

$$
R_{dB} = 108.1 - 10 \log \left( \frac{\mu_r * f_{MHz}}{\sigma_r} \right) \tag{2.4}
$$

 En el caso de campo cercano se utiliza la ecuación de pérdidas por reflexión que está expresada de la siguiente forma:

$$
R_{dB} = 141.7 - 10 \log \left( \frac{\mu_r \ast f^3 M H z^{\ast r^2 m}}{\sigma_r} \right) \tag{2.5}
$$

Donde:

 $\bullet$   $r^2_m$ : Distancia al cuadrado, de la antena hacia el blindaje en metros.

En el caso de existir el factor  $B_{dB}$  de múltiples reflexiones se utiliza la siguiente ecuación:

$$
B_{dB} = 20 \log \left( 1 - e^{-\frac{2 \times t}{\delta}} \right) \tag{2.6}
$$

Existen varios factores que determinan la efectividad de un blindaje, entre esos factores se tiene:

- Frecuencia del campo electromagnético.
- Parámetros del material de blindaje (Permeabilidad, conductividad).
- Espesor del material de blindaje.
- Tipo de fuente de campo electromagnético (campo eléctrico o magnético, onda plana).
- Distancia de la fuente al blindaje.

#### <span id="page-19-0"></span>**2.2. Blindaje**

 Al tratar el tema de blindaje se hace referencia a escudos físicos de protección para vehículos, aeronaves o habitaciones de seguridad, por lo general el blindaje se fabrica de algún material metálico, se los utiliza con el fin de reducir o evitar el daño causado por ataques de unidades enemigas, aeronaves y tanques pueden ser equipados con fuertes blindajes de un peso significativo, lo que provoca una maniobrabilidad reducida (Hurtado, 2017).

 Los aceros utilizados para blindaje, se han ido produciendo por un proceso de tratamiento térmico buscando homogeneización y altos niveles de dureza (EverySpec, 1987).

 El blindaje en un vehículo militar es importante ya que están amenazados por armamento diseñado para causar daños al vehículo, ocupantes y a los sistemas electrónicos que se encuentran en su interior. El armamento que se utiliza para causar daños en un vehículo militar puede ser de proyectiles o armas generadoras de ondas electromagnéticas (Luther, y otros, 2013).

#### <span id="page-19-1"></span>**2.2.1. Características de Blindaje**

 El acero es uno de los materiales más utilizados para blindaje y debe cumplir con características específicas como: ser fuerte y resistente. Desde la invención de los tanques hasta la Segunda Guerra Mundial, el blindaje ha tenido que incrementar su grosor para resistir el creciente poder del armamento antitanques. Un tanque con un buen blindaje podía resistir un fuerte ataque del enemigo (Yacobet Benitez, 2015).

#### <span id="page-20-0"></span>**2.2.2. Tipos de Blindaje**

 Gran parte de los vehículos blindados con aplicación militar en sus inicios se fabricaron con planchas de acero que debían ser soldadas o se fabricaba una sola pieza para abaratar costos, el uso del aluminio como blindaje fue para tener un material igual de resistente que el acero, pero más ligero. Actualmente existen varios tipos de blindajes y están clasificados por la clase del material, forma y por la posición con respecto a la amenaza o principio de funcionamiento (Frachelle, 2008).

- **Acero Moldeado en fundición:** Se fabrica en una sola pieza, se vierte acero fundido en un molde, al obtener una única plancha se tiene un material en el que no se han juntado las moléculas por lo que tiene pocas propiedades balísticas (Frachelle, 2008).
- **Acero Aplastado por rodillos:** Su nombre se debe al proceso que se les da a los bloques de acero que después de ser fundidos se los pasa por rodillos aplastándolos hasta alcanzar el grosor deseado (Frachelle, 2008).
- **Blindaje angulado:** Son planchas de blindaje que han sido posicionadas en forma angulada, esto favorece el rebote de los proyectiles para evitar que penetren el blindaje (Frachelle, 2008).
- **Blindaje de aluminio:** El aluminio tiene algunas ventajas sobre el blindaje de acero, es altamente efectivo cuando se requiere protección contra proyectiles de hasta 12.7 o 14.5 mm, además presenta buena resistencia a la corrosión y es más ligero. Su utilización se inició a finales de 1950 cuando se comenzó la fabricación de los vehículos de transporte M113, en los que se utilizó aleación 5083-H131 (Al-Mg-Mn) (Frachelle, 2008).
- **Blindaje con cara endurecida:** Es un blindaje de acero que se le hace tratamiento

térmico para endurecer una de sus caras (Frachelle, 2008).

- **Blindaje de Titanio:** Se empezó a utilizar debido al aumento en el desarrollo de armas anti tanques, lo que requería un aumento del grosor del blindaje. El titanio es un metal más eficiente que el blindaje de acero (Frachelle, 2008).
- **Blindaje laminado con espacio entre láminas:** Consiste en dejar un espacio de aire entre las capas de blindaje, la idea es que, si el blindaje es atacado con un proyectil que produce efecto de carga hueca, la energía que penetre la capa exterior se disipará al encontrar el espacio de aire (Frachelle, 2008).
- **Blindaje compuesto o híbrido:** Es un tipo de blindaje que se compone por capas de distintos materiales (metal, cerámica, plástico o aire) (Frachelle, 2008).
- **Blindaje Reactivo con Explosivo:** Contiene una capa de explosivo entre otras de otro material que se detona para poner resistencia al arma que ataca (Frachelle, 2008).
- **Blindaje Reactivo Explosivo auto limitado:** Es una mejora del blindaje Reactivo con explosivo, los sistemas modernos utilizan mecanismos y materiales que les permiten reducir las cantidades del explosivo utilizado en el blindaje (Frachelle, 2008).
- **Blindaje Reactivo No explosivo:** Se sustituye la capa de explosivo por una de otro material como goma o cerámica, la capa al recibir el impacto se curva hacia adentro, desviando parte de la energía del proyectil (Frachelle, 2008).

### <span id="page-21-0"></span>**2.2.3. Aluminio 5083**

 Este tipo de material de blindaje es el utilizado en la fabricación de los vehículos blindados de la Fuerza Terrestre en Ecuador.

 Se trata de una aleación entre Aluminio – Magnesio (4% – 4,9%) que además contiene otros elementos en menor proporción como Cromo y Manganeso. La aleación de Aluminio 5083 es conocida por su excelente comportamiento en entornos agresivos (Monpex).

 El aluminio 5083 con aleación de Magnesio tiene como principales aplicaciones su uso en la construcción de estructuras para barcos, vagones para trenes, vehículos militares tanto de transporte como de combate, carrocerías, estructuras de misiles (Broncesval).

## <span id="page-22-1"></span>**Tabla 1**

*Composición química Aluminio 5083* 

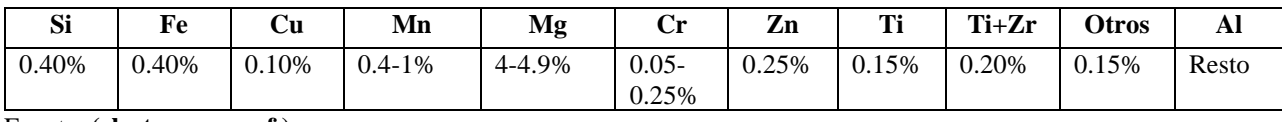

Fuente: **(electrocome, s.f.)**

## <span id="page-22-2"></span>**Tabla 2**

*Propiedades mecánicas Aluminio 5083*

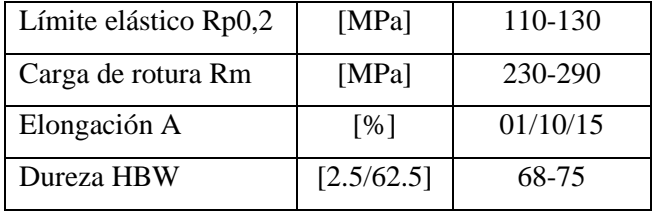

Fuente: (electrocome, s.f.)

# <span id="page-22-3"></span>**Tabla 3**

*Propiedades físicas Aluminio 5083*

| Densidad                         | [g/cm3]                                     | 2.66    |
|----------------------------------|---------------------------------------------|---------|
| Módulo                           | [GPa]                                       | 70      |
| Conductividad eléctrica          | $\left[\text{m}/\Omega - \text{mm2}\right]$ | $16-18$ |
| Coeficiente de expansión térmica | $[K-1 - 10^{-6}]$                           | 23.3    |
| Conductividad térmica            | $[W/m - K]$                                 | 110-130 |
| Capacidad térmica específica     | $[J/kg - K]$                                | 900     |

Fuente: (electrocome, s.f.)

# <span id="page-22-0"></span>**2.3.Vehículos Blindados**

Para tener conocimiento de los vehículos blindados que dispone la Fuerza Terrestre se realizó

una visita a la brigada Galápagos en la ciudad de Riobamba en la cual se obtuvo la siguiente información acerca de los vehículos blindados del ejército:

# <span id="page-23-1"></span>**Tabla 4**

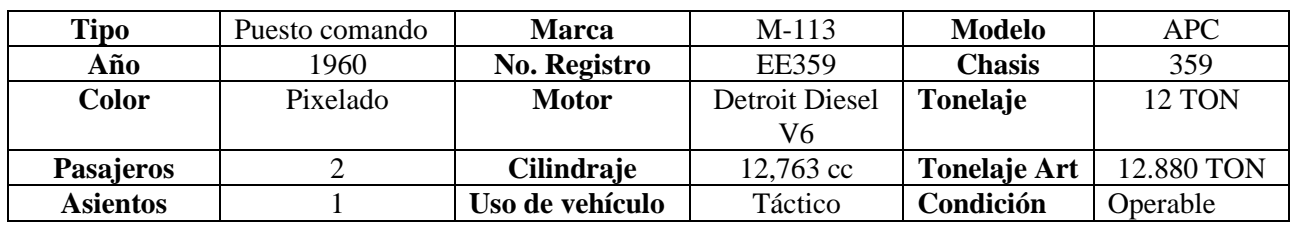

*Características vehículo M-113*

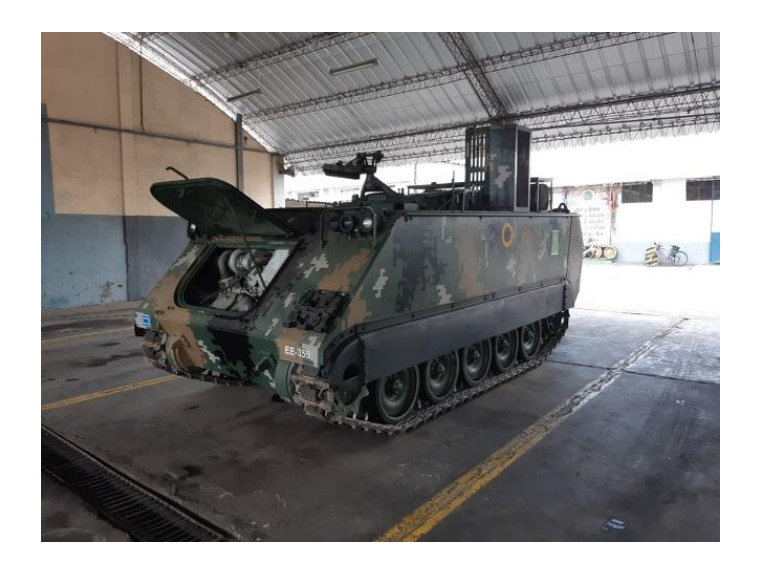

*Figura 2.* Vehículo blindado M-113 Fuente: Elaboración Propia

# <span id="page-23-2"></span><span id="page-23-0"></span>**Tabla 5**

*Características vehículo AMX-13*

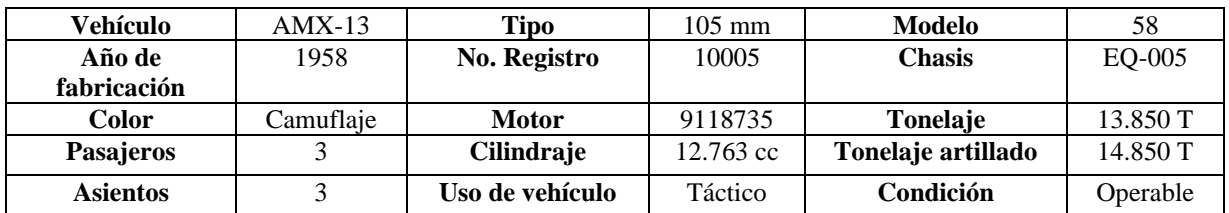

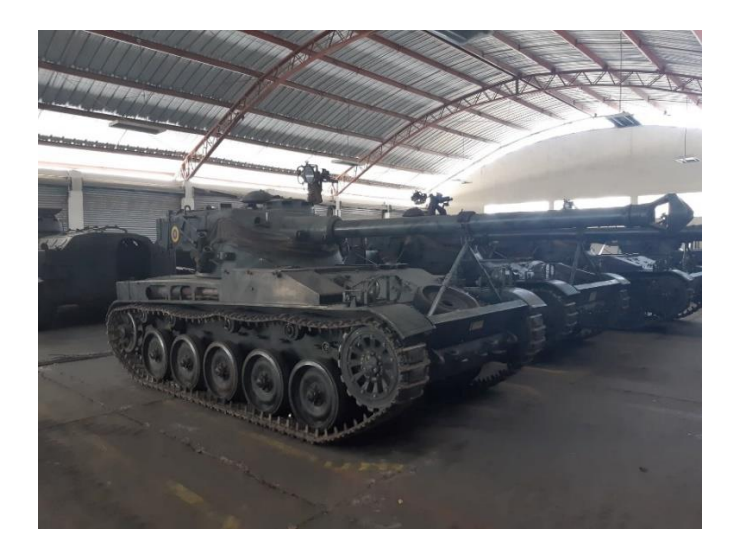

*Figura 3.* Vehículo blindado AMX-13 Fuente: Elaboración Propia

<span id="page-24-1"></span>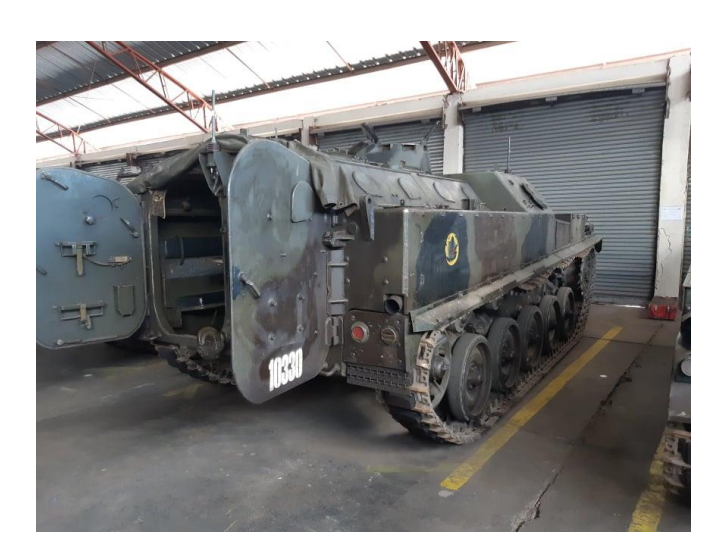

*Figura 4.* Vehículo blindado AMX-13 para transporte Fuente: Elaboración Propia

<span id="page-24-2"></span> Los antiguos vehículos M-113 entraron en una fase de modernizacion hacia el modelo M-113 A2 plus, que consiste en una modificación estructural del casco del vehículo, constituido de aluminio, magnesio y manganeso (Ecuador, s.f.).

# **2.3.1. Vehículo blindado M113**

<span id="page-24-0"></span>Es un vehículo militar blindado para transporte de personal, fue fabricado por Food Machinery

Corp (FMC), compañía que había producido los primeros tanques M56 y M75, la mayoría de componentes del M113 están hechos de aleaciones ligeras, este blindado tiene más de 40 variantes. Este vehículo puede equiparse con distintos tipos de sistemas de armas, pero normalmente viene equipado con una ametralladora M2 calibre 50 (ARMY TECHNOLOGY , s.f.).

 El M113 fue el vehículo blindado más utilizado en la guerra de Vietnam, ya que era capaz de atravesar grandes matorrales en la selva para llegar y atacar posiciones enemigas.

 El blindaje del vehículo militar M113 está hecho de aluminio (tipo 5083 con magnesio y manganeso) que es un material ligero y resistente. El espesor del mismo es de un máximo de 19mm y de 30mm en el frente del vehículo, este tipo de blindaje sirve para proveer protección contra proyectiles de fusiles de asalto y fragmentos de metralla (webinfomil Actualidad Seguridad y Defensa, 2012). Su aleación de Aluminio con Magnesio y otros elementos en menos proporción le da una resistencia similar a la del acero, pero con un peso más ligero.

 Es un vehículo liviano y lo suficientemente grueso para proteger a la tripulación contra fuego de armas pequeñas.

#### **2.3.2. Vehículo blindado AMX13**

<span id="page-25-0"></span> Es un vehículo militar blindado con aplicación mayormente en combate, es autopropulsado por un mecanismo de oruga, es de fabricación francesa, se equipó originalmente con un cañón de 75 mm (Durango Avalos & Vallejo Vique, 2015), su nombre se debe a sus iniciales y 13 toneladas de peso.

 Una de las variantes de este vehículo es la modificación para transporte de personal hacia la zona de combate y puede venir equipado con una torrecilla donde se ubica una ametralladora, con dicha modificación puede transportar a 13 personas incluidos el conductor, ametrallador y comandante (Durango Avalos & Vallejo Vique, 2015).

 Su blindaje se encuentra entre los 20 y 40mm de un material ligero que permite alcanzar una velocidad de 75 km/h, su material de blindaje es de aluminio 5083, similar al del M113.

# <span id="page-26-0"></span>**2.4. Elementos electrónicos de los vehículos blindados.**

 En los vehículos blindados de la Fuerza Terrestre de Ecuador los dispositivos electrónicos son los mismos en todos los blindados, la radio Thompson es el dispositivo de comunicación más antiguo de los tanques mientras que la radio Motorola fue implementada y se adaptó a los vehículos del ejército.

### <span id="page-26-2"></span>**Tabla 6**

*Características de radios de comunicación de los vehículos blindados*

| Tipo           | <b>Marca</b> | Modelo           | <b>Estado</b> | Cantidad |
|----------------|--------------|------------------|---------------|----------|
| VHF            | Thompson     | TRVP13           | B/E           |          |
| <b>VHF-UHF</b> | Motorola     | <b>DGM8500 E</b> | B/E           |          |

#### <span id="page-26-1"></span>**2.4.1. Radio Thompson TRVP13**

 Es un equipo de comunicación de fabricación francesa, tiene como unidad base el transceptor ER-95\_B. Este equipo dispone de una gama de frecuencias que le permite una posición estable y por tal razón no requiere de calibración (Jaramillo Montaño, 2006). Su forma de trabajo es en frecuencia modulada (FM), es consistente, impermeable y de fácil operación.

Entre las características técnicas generales de la radio TRVP 13 se tiene:

- Gama de frecuencias: 26 a 72 MHz
- Espacio entre canales: 50 KHz
- Modulación: Frecuencia modulada (FM)
- Tensión de alimentación 22 a 30 VDC
- Corriente máxima: 3.5A
- Corriente mínima: 0.75A
- Potencia: 1.5W
- Alcance de 9 a 11 Km
- Transceptor ER-95-B

 Para lograr mayor alcance en la comunicación con esta radio se le realiza una modificación con un amplificador (Jaramillo Montaño, 2006), la modificación realizada proporciona las siguientes características.

- Potencia: 15W
- Alcance: 20 a 30 Km

# <span id="page-27-0"></span>**2.4.2. Radio Motorola DGM8500 E**

 Este es un dispositivo moderno que tiene una función de audio inteligente que ajusta automáticamente el volumen de la radio según el nivel de ruido del ambiente (Motorola, 2014). Las características técnicas de la Radio Motorola DGM8500E son las siguientes:

- Espaciamiento entre canales: 12.5/25 KHz análogo.
- Ancho de banda en digital: 12.5 KHz por canal.
- Potencia en UHF: 25/40 W.
- Potencia en VHF: 25/45 W.
- Bandas VHF 136-174MHz, UHF 403-527 MHz.
- GPS integrado.
- Corriente mínima: 0.81A
- Corriente máxima: 2A

#### <span id="page-28-0"></span>**2.5. Efectos y daños de sistemas electrónicos debido a señales electromagnéticas.**

 Se ha presentado un incremento importante en el estudio de ataques con señales electromagnéticas a sistemas electrónicos.

 Las fuentes de HPM (High-power microwave) y UWB (ultra-wideband electromagnetic) pueden representar una fuerte amenaza para los sistemas electrónicos de objetivos militares y civiles. Este estudio muestra el peligro potencial para los componentes electrónicos sometidos al ataque de ondas electromagnéticas de alta potencia. Las fuentes electromagnéticas para averiar dispositivos electrónicos, que se han utilizado para aplicaciones militares, pueden convertirse en una amenaza en manos de terroristas (Ianoz M. , 2002).

 Un ataque de señales electromagnéticas es un ataque militar realizado con armas generadoras de una gran cantidad de energía electromagnética y que logran dañar total o parcialmente sistemas electrónicos que se encuentren en su radio de acción. Una bomba de EMP (Electromagnetic Pulse) que se detone cerca de fuerzas enemigas dejaría todas sus defensas inutilizadas y sobre todo que hoy en día la electrónica es una gran ventaja en los ejércitos modernos (Ureña Centeno F. J., 2015).

 Las ondas electromagnéticas de alta potencia se basan en la emisión de un potente pulso, orientado hacia su objetivo. Su utilización se orienta al daño de diversos componentes electrónicos como transistores, diodos, etc. Sus efectos son comparables a los de un pulso electromagnético que se genera por una explosión nuclear (Mendieta R, 2008).

 Las consecuencias de un ataque con pulso electromagnético pueden ir desde una avería temporal hasta el daño permanente de un sistema electrónico.

#### <span id="page-28-1"></span>**2.6. Antena dipolo**

 Es el tipo más común de antena y consiste en un hilo conductor de media longitud de onda a la frecuencia de trabajo, en cuyo centro se debe colocar un generador o línea de transmisión. En el centro se produce una tensión reducida y una intensidad elevada, y en las puntas se produce una tensión elevada y una intensidad nula, por este motivo los dipolos pueden doblarse para darles mayor ganancia y mayor rigidez mecánica a la vez (Huidobro, 2013).

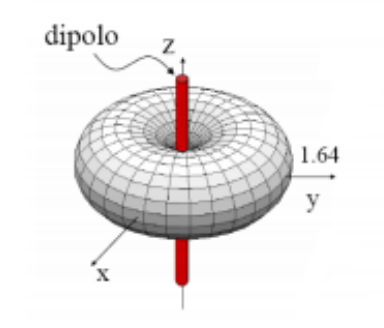

*Figura 5.* Antena dipolo y su patrón de radiación Fuente: (Huidobro, 2013)

## <span id="page-29-1"></span><span id="page-29-0"></span>**2.7. Simulador Feko**

 Feko es un código integral de electromagnetismo computacional (CEM) que se utiliza principalmente en las industrias de telecomunicaciones, automóviles, espacio y defensa (HyperWorks, 2019).

 Feko ofrece varios solucionadores electromagnéticos (EM) en el dominio de frecuencia y tiempo. La hibridación de estos métodos permite el análisis de una amplia cantidad de problemas electromagnéticos, incluidas antenas, circuitos microstrip, componentes de RF y también sistemas biomédicos, este software permite la implantación de antenas en estructuras eléctricamente grandes (HyperWorks, 2019).

 Ofrece también herramientas diseñadas para resolver interacciones EM más complejas. Se incluyen también formulaciones especiales para la simulación eficiente de antenas. Feko es considerado el líder mundial del mercado para el análisis de colocación de antenas (HyperWorks, 2019).

#### <span id="page-30-0"></span>**2.8. Matlab**

 La plataforma de MATLAB está optimizada para resolver problemas científicos y de ingeniería. El lenguaje de MATLAB, que está basado en matrices, es la forma más natural del mundo para expresar las matemáticas computacionales. Las gráficas integradas facilitan la visualización de los datos y la obtención de información a partir de ellos. Una amplia biblioteca de herramientas le permite al usuario comenzar a trabajar inmediatamente. Todas estas herramientas y funciones de MATLAB están probadas y diseñadas para trabajar juntas (The MathWorks, 2019).

# **CAPITULO III**

# **MATERIALES Y MÉTODOS**

## <span id="page-31-1"></span><span id="page-31-0"></span>**3.1. SolidWorks**

 Este es un software de apoyo para la realización del presente proyecto sobre todo para el diseño del modelo en 3D del vehículo blindado, una vez que se tenga listo el diseño del vehículo es importante que se guarde el archivo de diseño con la extensión .step ya que este es uno de los formatos que admite Feko para la importación de geometrías y así obtener en la herramienta CADFEKO el respetivo diseño 3D del vehículo y proceder a las modificaciones e ingreso de parámetros necesarios para la simulación.

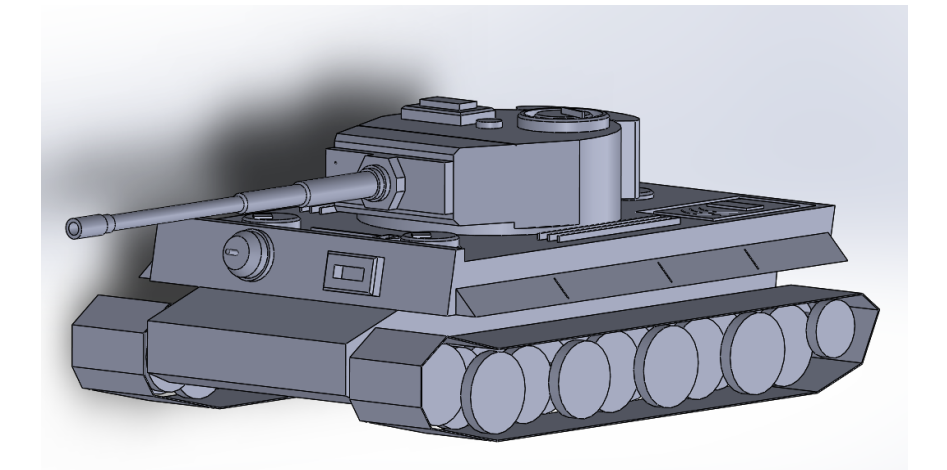

*Figura 6.* Modelo 3D de vehículo blindado AMX-13 - SolidWorks Fuente: (Weichen, 2015)

### <span id="page-31-3"></span><span id="page-31-2"></span>**3.2. Software Feko**

 En el presente proyecto de investigación se utiliza el software Feko para la simulación del vehículo blindado AMX-13 de la Fuerza Terrestre de Ecuador, así como sus características reales tales como material de construcción y sus efectos al ser expuesto a ataques de señales electromagnéticas con el uso de antenas dipolo que apuntan al vehículo.

 Feko en su biblioteca contiene elementos de tipo metálico en los que es posible la edición de propiedades como permeabilidad relativa, conductividad eléctrica, densidad de masa, permitiendo así el montaje de capas (material de construcción, elementos internos del vehículo) para su simulación, también facilita el diseño de antenas, su implantación en superficies y apuntamiento hacia el objetivo.

Las dos herramientas principales de Feko para el desarrollo del proyecto de investigación es CADFEKO y POSTFEKO.

En CADFEKO que es la herramienta de diseño se puede construir y editar el modelo 3D, como por ejemplo cambio de escala, si el modelo ha sido importado desde otro software de diseño como SolidWorks y se ha guardado en la unidad métrica de milímetros y Feko está configurado en metros es posible cambiar esa escala y así tener el modelo en la unidad principal de metros, también en esta primera herramienta es posible el diseño de la antena y su implantación o apuntamiento hacia el modelo, así como la configuración de parámetros como potencia, frecuencia, voltaje, etc. Los resultados que se desea obtener también se configuran en esta herramienta, como la visualización del patrón de radiación en 3D, barrido de frecuencias, corrientes, etc.

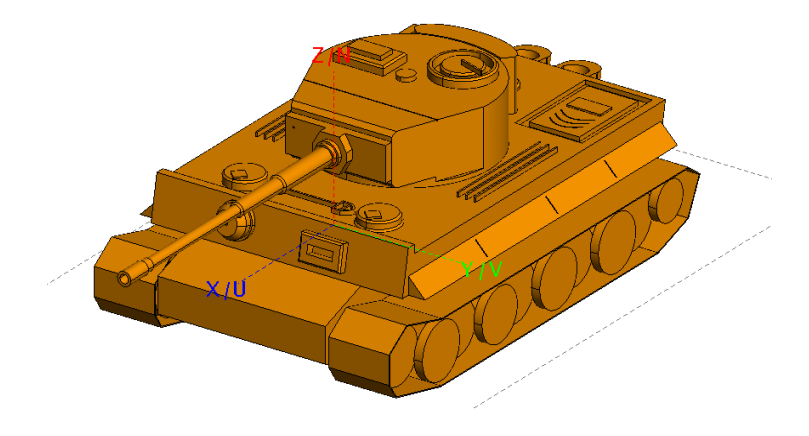

<span id="page-32-0"></span>*Figura 7.* Modelo 3D de vehículo blindado AMX-13 – Feko

 En POSTFEKO se visualiza los resultados que se solicitaron en CADFEKO una vez que ha concluido el tiempo de simulación, además de observación de resultados en 3D el software proporciona una hoja técnica de resultados en los que se puede observar tiempos de ejecución de la simulación, la configuración utilizada, detalles de materiales (metales, dieléctricos, etc.), pérdidas de potencia.

#### <span id="page-33-0"></span>**3.2.1. Configuración de vehículo AMX-13 en CADFEKO**

 Una vez que se ha importado el modelo en 3D del vehículo blindado se procede a su respectiva configuración en la cual se dividió en 2 capas que son:

- Capa 1: Material de construcción y elementos mecánicos.
- Capa 2: Elementos electrónicos del vehículo.

### **3.2.1.1. Capa 1: Material de construcción y elementos mecánicos**

 Esta es la capa externa y aquí se define el tipo de material con que fue construido el vehículo, se hace énfasis en su blindaje (Aluminio 5083), los datos para la configuración se detallan en la Tabla 3.

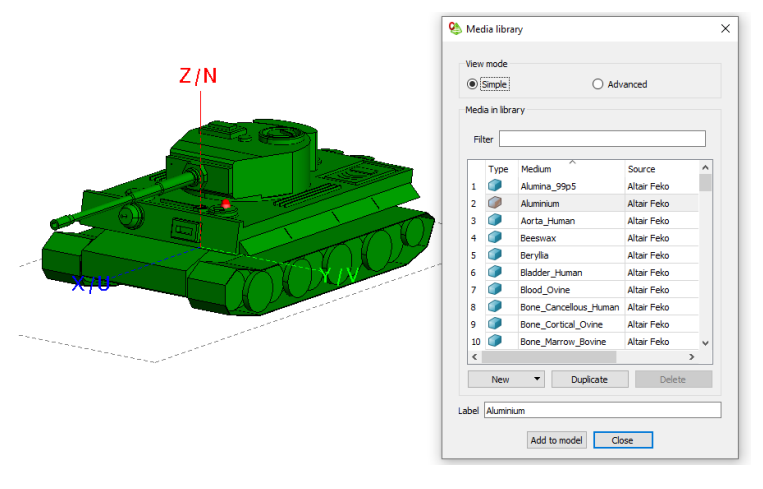

<span id="page-33-1"></span>*Figura 8.* Configuración de Capa 1 del modelo Fuente: Elaboración Propia

 En la Figura 8 se observa el contenido de la biblioteca de medios disponibles en Feko, en este caso se elige el aluminio y se edita propiedades según la Tabla 3 que corresponde a características del Aluminio 5083, es posible también solo elegir medios metálicos o de acero para el resto de elementos como motor, ruedas, en caso de ser necesario y que estos materiales influyan en la simulación deben ser considerados y configurados.

#### **3.2.1.2. Capa 2: Elementos electrónicos del vehículo**

El AMX-13 al ser un vehículo blindado antiguo posee pocos sistemas electrónicos y debido a que es un vehículo de combate tiene en su parte delantera (conductor) los principales sistemas que son los de comunicación, originalmente consta de un Radio Thompson TRVP3 y se ha implementado en ciertos vehículos remodelados radios Motorola cuyas características se ha especificado en la sección 2.4.

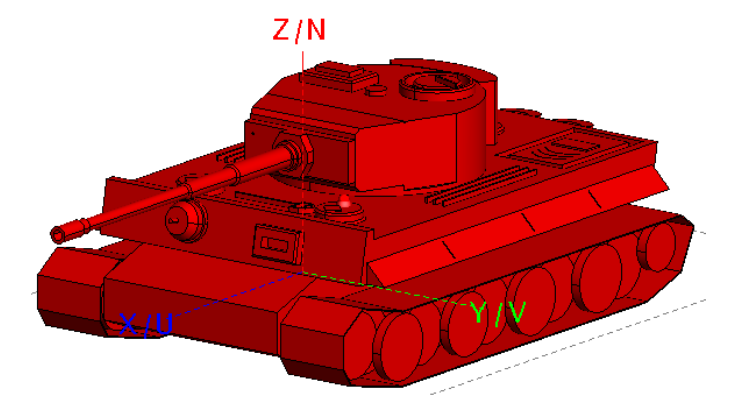

*Figura 9.* Capa 2 del modelo – Elementos electrónicos Fuente: Elaboración Propia

## <span id="page-34-1"></span><span id="page-34-0"></span>**3.2.2. Construcción y ubicación de la antena**

 La antena que se utiliza para la simulación es una antena dipolo la cual es óptima para la gama de frecuencias de UHF, VHF y las frecuencias en las que operan los sistemas electrónicos del

vehículo.

Para el diseño de la antena en CADFEKO se requiere definir parámetros como:

- Frecuencia
- Longitud del dipolo
- Potencia
- Radio del conductor

 Todos los parámetros deben ser ingresado como variables y posteriormente crear la antena, una vez que se ha definido todo lo necesario se ubica la antena en el lugar requerido (Frente, atrás, y costados del tanque).

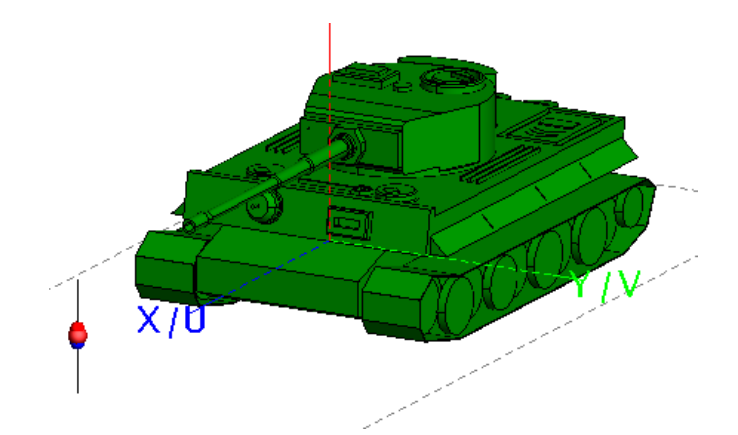

*Figura 10.* Antena en al frente en modelo 3D

### Fuente: Elaboración Propia

<span id="page-35-1"></span> En la figura 10 se observa al vehículo blindado AMX13 y la antena ubicada a una distancia de 6m, se consideró esta distancia según tácticas militares y pruebas ya realizadas por inteligencia militar extranjera con respecto a daños que pueda ocasionar ataques electromagnéticos a dispositivos eléctricos, electrónicos y blindaje (vehículos, barcos, aeronaves).

## <span id="page-35-0"></span>**3.2.3. Métodos de solución.**

Feko tiene distintos métodos de solución que según la aplicación que se esté realizando se debe
escoger el adecuado para la solución ya que elegir el método incorrecto puede generar resultados no deseados o el costo computacional puede ser demasiado elevado y el tiempo de ejecución de la simulación igualmente seria alto.

 Para la simulación de modelos en superficies en las que el medio es un conductor perfecto, un medio metálico o un dieléctrico Feko recomienda la utilización de los métodos MoM (Método de momentos) y MLFMM (Método multipolar rápido multinivel).

 El método MoM es el que se encuentra configurado por defecto en CADFEKO y este es recomendable para superficies grandes, pero con frecuencias inferiores a los 70MHz, cuando se trabaja con frecuencias bajas y modelos que requieran de este método de solución se recomienda configurar la opción de doble precisión para resultados confiables ante la utilización de bajas frecuencias.

| ⊵<br>Solver settings                                                            |                                      |            |             |                |                      |          |  |
|---------------------------------------------------------------------------------|--------------------------------------|------------|-------------|----------------|----------------------|----------|--|
| General<br>Geometry                                                             | MLFMM / ACA                          | <b>FEM</b> | <b>FDTD</b> | High frequency | Domain decomposition | Advanced |  |
| $\vee$ Activate normal geometry checking<br>Activate mesh element size checking |                                      |            |             |                |                      |          |  |
| Export to the Feko *.out file                                                   |                                      |            |             |                |                      |          |  |
|                                                                                 | Data storage precision               |            |             |                |                      |          |  |
|                                                                                 | Single precision<br>Double precision |            |             |                |                      |          |  |
|                                                                                 |                                      |            |             |                |                      |          |  |

*Figura 11.* Configuración de doble precisión

#### Fuente: Elaboración Propia

 El método MLFMM es recomendado para superficies eléctricamente grandes, pero con frecuencias superiores a los 80MHz, el uso de este método ahorra recursos de memoria del computador y también tiempo de ejecución, por lo que se obtienen resultados igual de confiables que el método por defecto MoM pero en menor tiempo y con ahorro significativo de memoria.

#### Solver settings

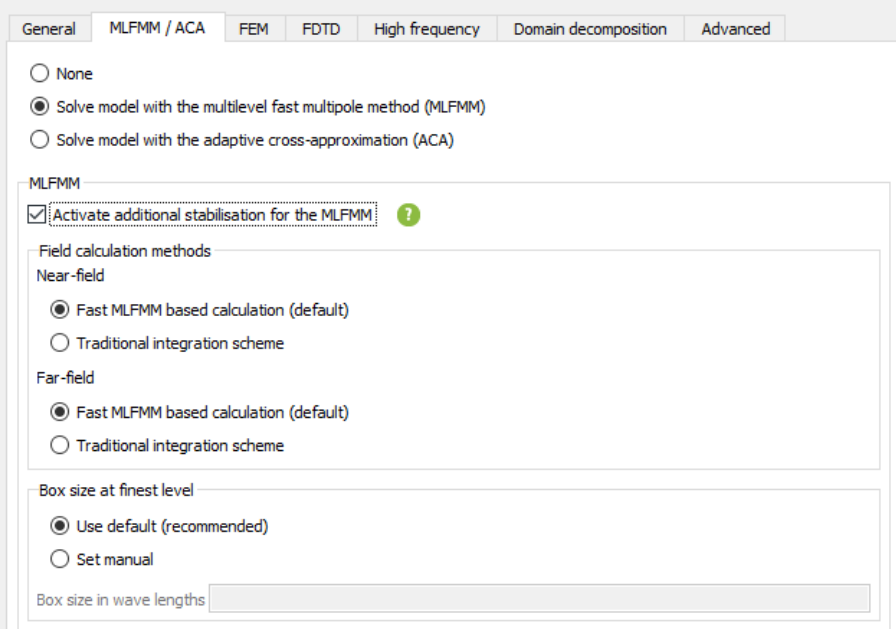

#### *Figura 12.* Configuración de método MLFMM

#### Fuente: Elaboración Propia

Para la solución de la simulación del modelo del vehículo blindado AMX13 se usa el método MoM ya que se configura un barrido de frecuencias desde los 10MHz hasta los 100MHz, este método es capaz de correr la simulación electromagnética en superficies eléctricamente grandes a frecuencias inferiores a los 80MHz. Sin embargo, el uso de este método de solución implica un mayor tiempo de ejecución y uso de memoria del computador.

#### **3.2.4. Variables de simulación**

Una vez se haya definido los parámetros necesarios de la estructura del blindado y también el método de solución en base a lo que se desea simular y resultados a obtener se configura la frecuencia y potencia de la antena para la simulación.

En la figura 13 se muestra la configuración de frecuencia para la simulación, Feko da la posibilidad de realizar un barrido de frecuencias para un mejor análisis.

 $\times$ 

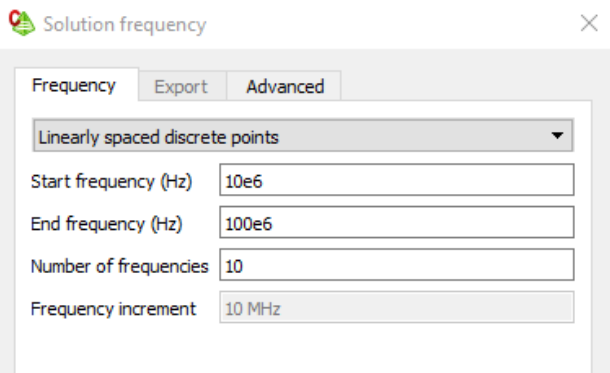

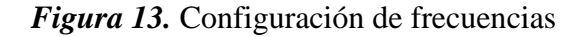

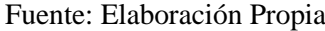

 Para la configuración de la potencia es necesario que para cada simulación se ingrese la potencia deseada ya que en este caso no es posible realizar un barrido y se necesita aumentar o disminuir la potencia según los resultados obtenidos.

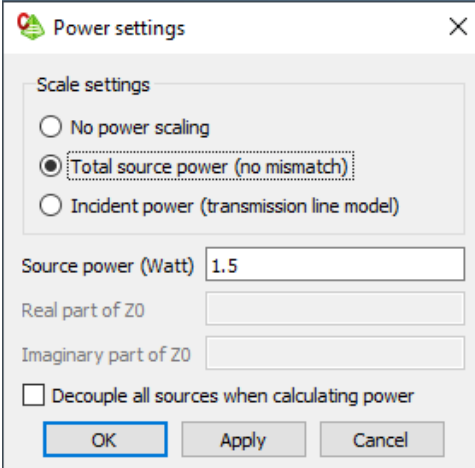

*Figura 14.* Configuración de potencia Fuente: Elaboración Propia

# **3.3. Matlab – App Designer**

 La herramienta App Designer de Matlab permite la creación de aplicaciones en un entorno integrado para diseñar la interfaz de usuario y escritura del código que determina el

comportamiento de la app (The MathWorks, 2019).

 App Designer integra dos tareas principales que implica la creación de una app: la organización de los componentes visuales de una interfaz gráfica de usuario (GUI) y la programación del comportamiento de la app. Es el entorno recomendado para crear apps en MATLAB (The MathWorks, 2019).

#### **3.3.1. Solución en Matlab – Diagrama de flujo**

 En la figura 15 se presenta el diagrama de flujo se presenta la solución para el cálculo de pérdidas en el blindaje.

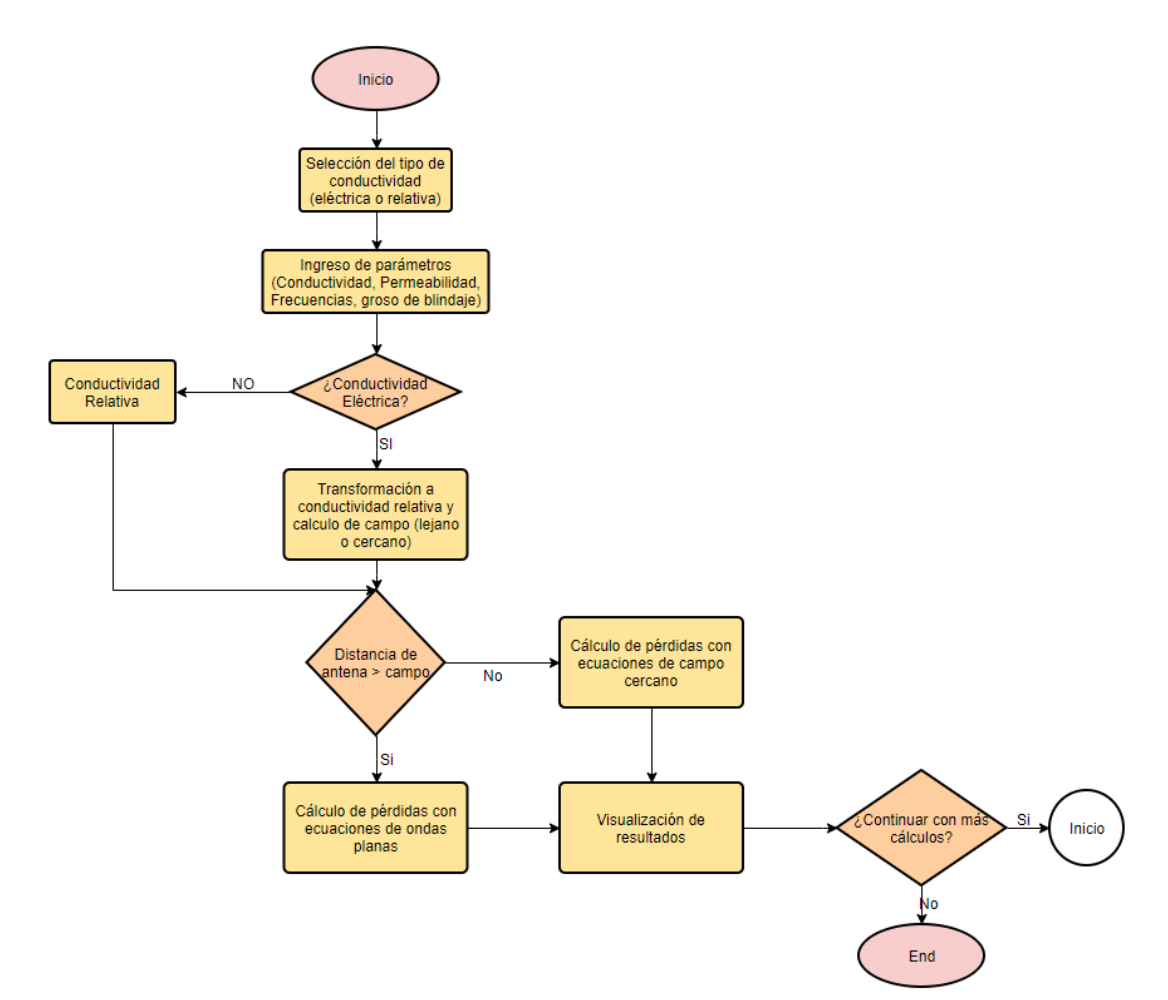

*Figura 15.* Diagrama de flujo Fuente: Elaboración Propia

#### **3.3.2. Diseño de la app**

 La aplicación es desarrollada con la herramienta App Designer y consta de 4 pestañas que corresponde a las siguientes utilidades:

- Presentación
- Principal
- **Resultados**
- Información

# **3.3.2.1. Pestaña Presentación**

 En la figura 16 se muestra el diseño de la pestaña de presentación en la cual se da un detalle de lo que es la aplicación, además de permitir la descarga de un manual de usuario, para la descarga del manual se requiere la conexión a internet para acceder al enlace donde está cargado el archivo, el cual está en formato PDF y ahí se encuentra la información necesaria para la operación de la Aplicación.

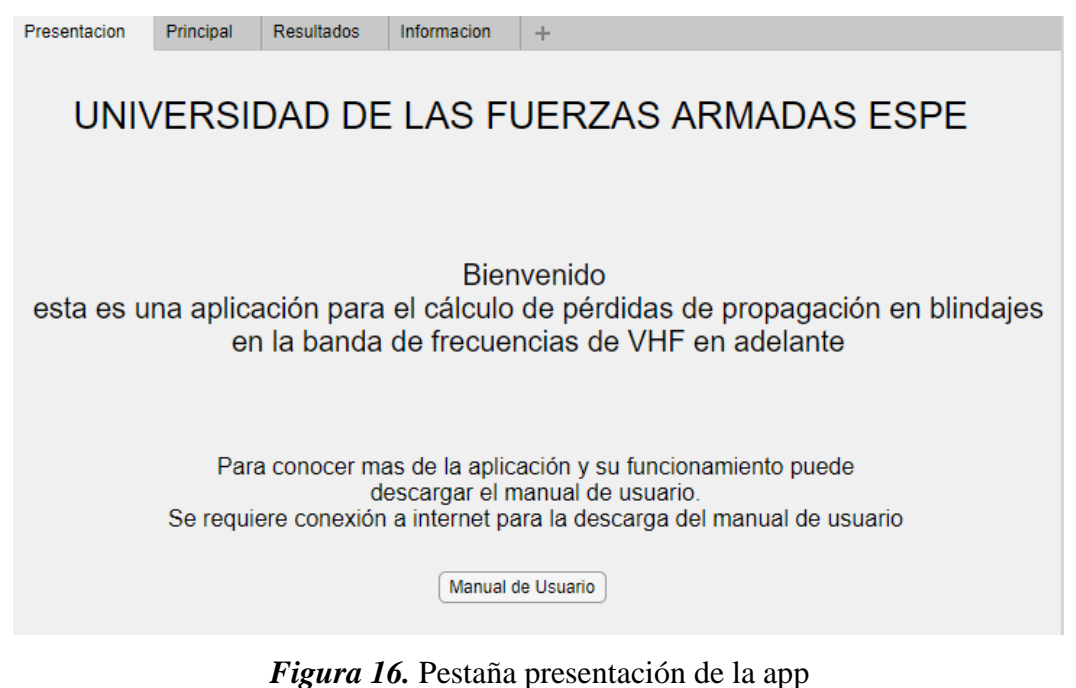

Fuente: Elaboración Propia

#### **3.3.2.2. Pestaña Principal**

En la figura 17 se observa el diseño de la pestaña de principal la cual es donde se ingresan los parámetros necesarios para el cálculo de las pérdidas en el blindaje. Se incluye un botón de borrar campos para limpiar todos los parámetros ingresados si se desea realizar un nuevo cálculo.

Las unidades en que se debe ingresar los parámetros se especifican en los campos en donde se debe ingresar, al igual que en el manual de usuario.

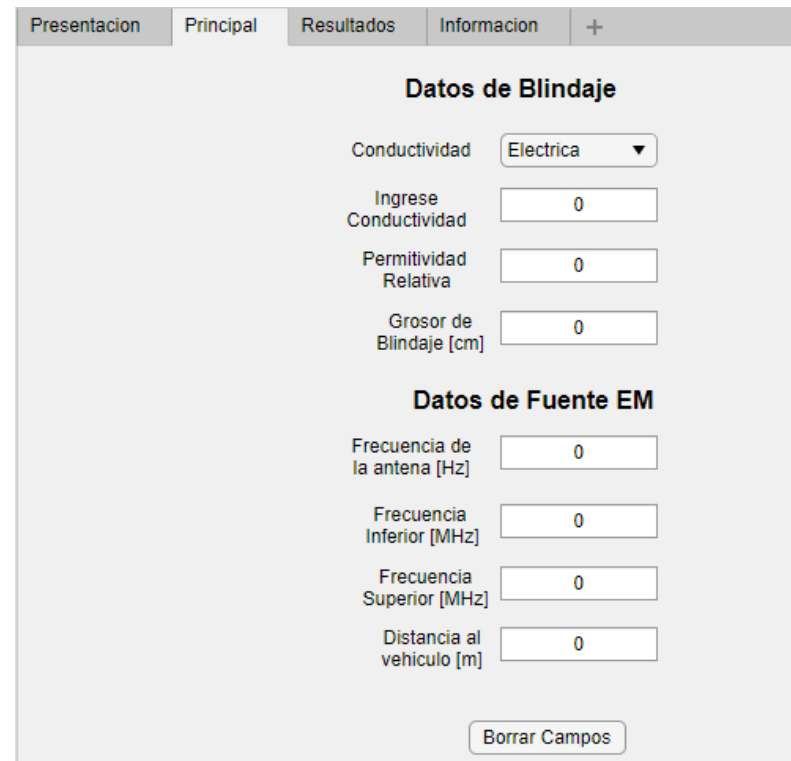

*Figura 17.* Pestaña Principal de la app Fuente: Elaboración Propia

#### **3.3.2.3. Pestaña Resultados**

En la figura 18 se presenta el diseño de la pestaña "Resultados" en la cual se puede observar los resultados del cálculo de pérdidas en el blindaje, en esta pestaña se puede visualizar tres tipos de resultados que son: Pérdidas totales, pérdidas por absorción y pérdidas por reflexión, se elige un resultado y con el botón graficar se observa la curva de pérdidas en función de la frecuencia,

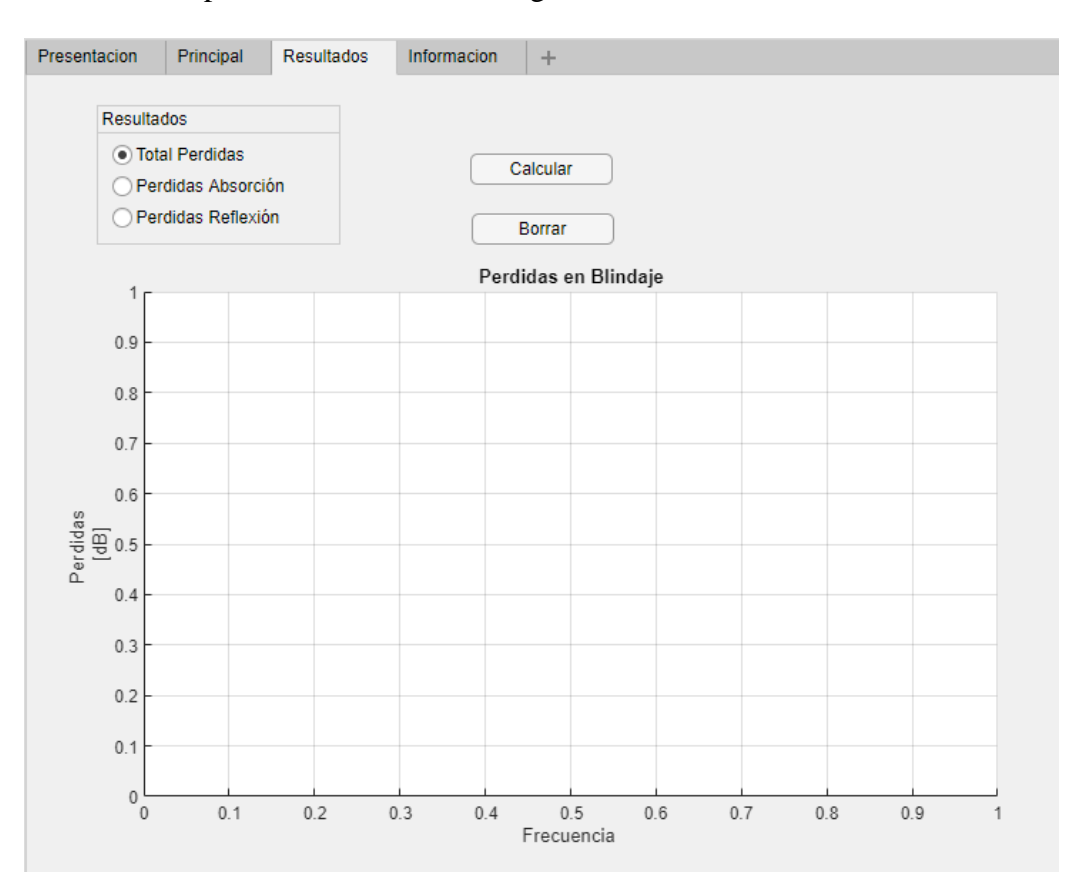

también se tiene un botón para borrar la ventana de gráficos.

*Figura 18.* Pestaña Resultados de la app

Fuente: Elaboración Propia

## **3.3.2.4. Pestaña Información**

 En esta pestaña se encuentra información (Email, teléfono celular) acerca del desarrollador de la aplicación, tutor del proyecto de titulación y Universidad.

## **CAPITULO IV**

# **ANÁLISIS DE RESULTADOS**

## **4.1. Resultados de simulaciones en Feko**

 Para el análisis de resultados en Feko se realizó pruebas con diferentes frecuencias, en un rango de 10MHz a 100MHz con la finalidad de observar con mayor facilidad como actúa el ataque electromagnético sobre el blindaje del vehículo a diferentes frecuencias y cuáles de estas tienen una mayor influencia y la posibilidad de causar daños en los equipos electrónicos. Al igual que las frecuencias también se trabaja con diferentes valores de potencia, desde una baja hasta una alta potencia.

 Para un análisis completo se ubica la antena en 4 posiciones diferentes, en la parte posterior, delantera y a los dos costados del vehículo.

#### **4.1.1. Resultados de simulación en la parte delantera del vehículo blindado.**

En la figura 19 se observa la ubicación de la antena en la parte delantera del vehículo blindado, dado que los dispositivos electrónicos están ubicados en la parte delantera se inicia las simulaciones de un ataque electromagnético con la antena en esa posición.

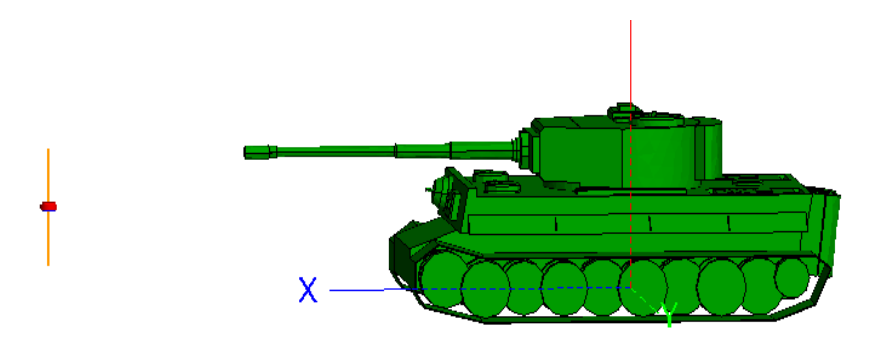

*Figura 19.* Posicionamiento de la antena en la parte delantera

#### **4.1.2. Resultados parte delantera a una potencia de 50W**

 Se configura la potencia de la antena a 50W y se conserva los rangos de frecuencia ya establecidos, se analiza resultados a una potencia más elevada para determinar si las ondas electromagnéticas que penetren el blindaje producen corrientes que logren inhabilitar los dispositivos electrónicos.

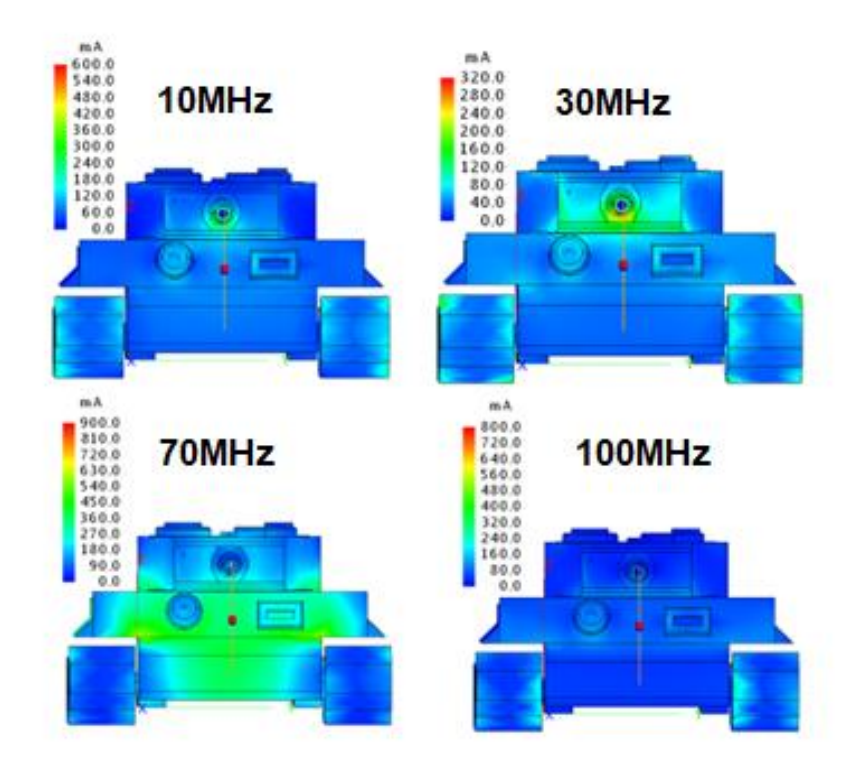

*Figura 20.* Simulación delantera a 50W

En la figura 20 se observa los resultados de la simulación al aumentar la potencia de la antena a 50W, en todos los casos las ondas electromagnéticas que penetran el blindaje no producen corrientes elevadas para lograr inhabilitar dispositivos electrónicos al interior del vehículo, en la frecuencia de 70MHz existe una mayor influencia de corrientes llegando hasta los 709mA.

#### **4.1.3. Resultados parte delantera a una potencia de 100W**

 Se aumenta la potencia de la antena a 100W y los mismos rangos de frecuencias con la finalidad de determinar si a este nivel de potencia se logra causar daños en los dispositivos electrónicos del vehículo.

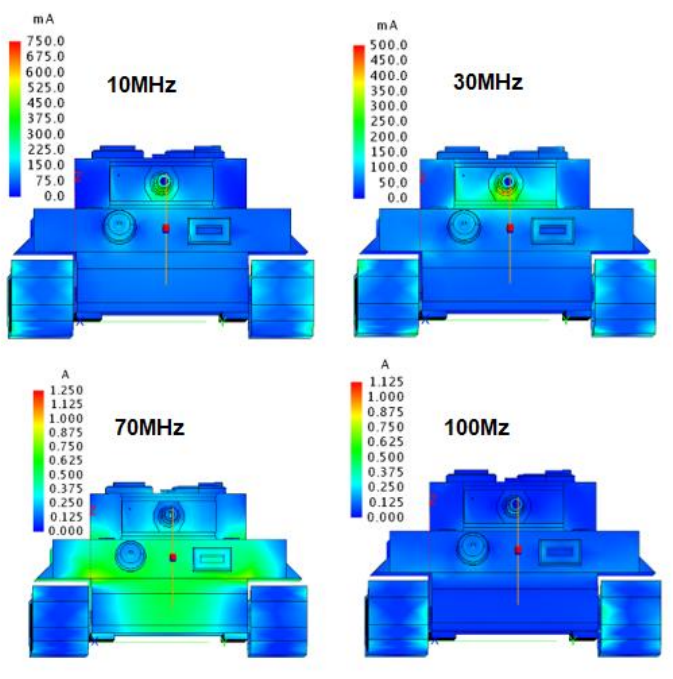

*Figura 21.* Simulación delantera a 100W

 En la figura 21 se observa los resultados de la simulación a 100W, en frecuencia saltas como 70MHz y 100MHz existe un aumento en las corrientes sin embargo en los 70MHz es donde mayor influencia hay en la parte delantera donde se encuentran ubicados los dispositivos electrónicos del vehículo blindado, las corrientes alcanzan los 1.18A, las cuales tampoco logran causar daños en los dispositivos electrónicos del vehículo.

## **4.1.4. Resultados parte delantera a una potencia de 500W**

 En la figura 22 se muestra los resultados de simulación a 500W y conservando los mismos rangos de frecuencia para el análisis.

 Para todos los rangos de frecuencia analizados se observa aumento en las corrientes sin embargo en 70MHz existe una notable influencia de las corrientes en la zona de ubicación de los dispositivos electrónicos, llegando a 2.25A, siendo esta corriente la suficiente para causar averías en la radio motorola ya que este soporta un máximo de corriente de 2A.

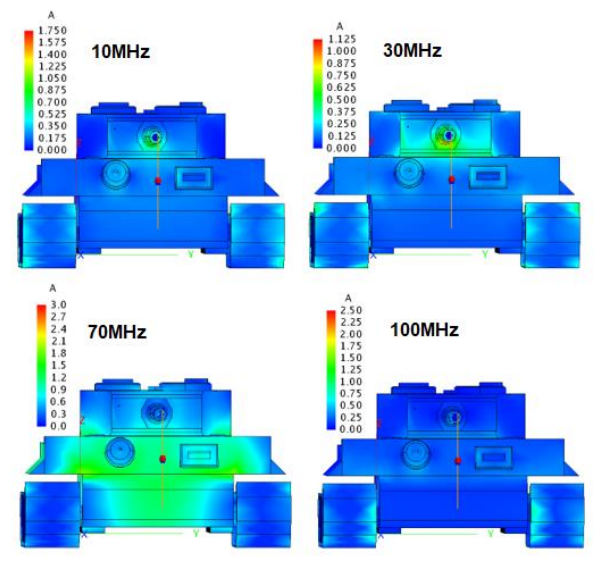

*Figura 22.* Simulación delantera a 500W

## **4.1.5. Resultados parte delantera a una potencia de 1.5kW**

 En la figura 23 se observa los resultados de simulación al aumentar considerablemente la potencia de la antena a 1.5KW.

 En 70 MHz de frecuencia se observa que la parte más afectada es donde se encuentran ubicados los dispositivos electrónicos del vehículo, llegando a valores de corriente de 3.88A, siendo esta corriente la suficiente para inhabilitar los dispositivos electrónicos ya que estos soportan máximo una corriente de 3.5A para la radio TRVP13 y 2A para la radio Motorola.

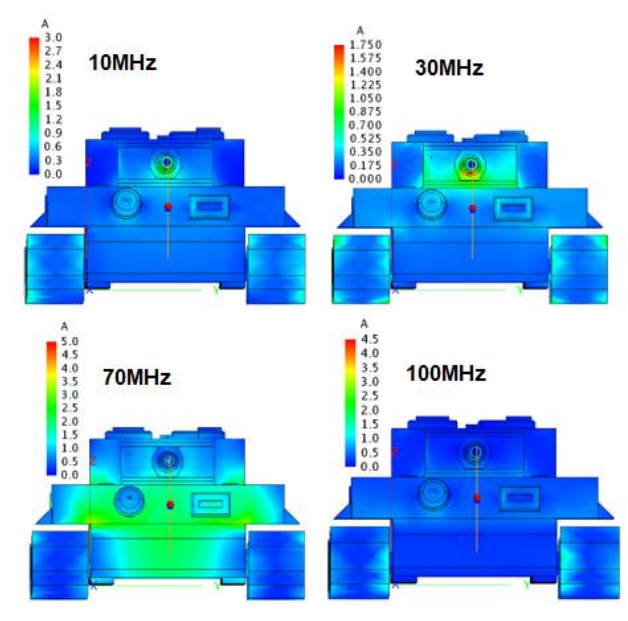

*Figura 23.* Simulación delantera a 1.5KW

## **4.2. Resultados de simulación en costado derecho del vehículo blindado.**

 En la figura 24 se observa la ubicación de la antena apuntando al costado derecho del vehículo blindado, en esta parte del tanque no existen dispositivos electrónicos, pero también se realiza el análisis para verificar si las ondas electromagnéticas al penetrar el material de blindaje logran causar daños en los dispositivos del tanque.

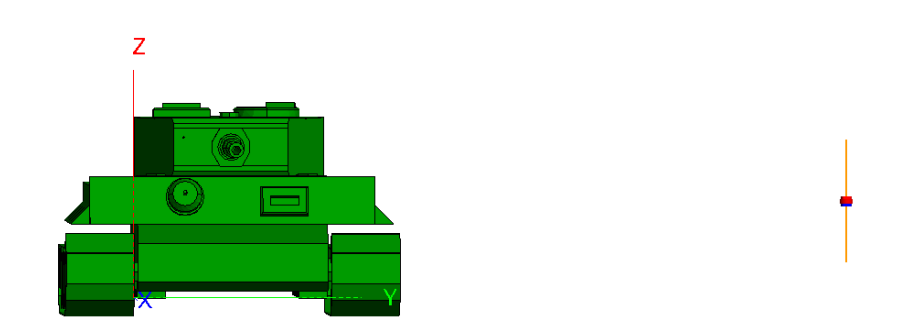

*Figura 24.* Ubicación de la antena al costado derecho del vehículo

# **4.2.1. Resultados costado derecho a una potencia de 50W**

Los costados del tanque son de las partes más resistentes, extensas y en estos sectores no existen

dispositivos electrónicos, sin embargo, se analiza también para determinar si se logra causar daños, si es que se realizaría el ataque desde esta perspectiva.

 En la figura 25 se observa los resultados de la simulación a 50W, las corrientes generadas no son las suficientes para causar daños a los dispositivos electrónicos al interior del vehículo, la corriente máxima que se genera es de 190mA a 70mHz.

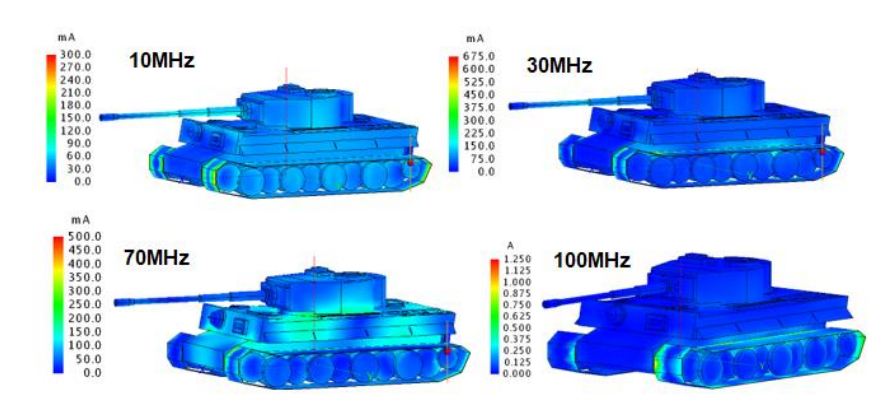

*Figura 25.* Simulación costado derecho a 50W

#### **4.2.2. Resultados costado derecho a una potencia de 100W**

 En la figura 26 se observa los resultados de simulación al aumentar la potencia de la antena a 100W. En la frecuencia de 70MHz se observa que existe mayor influencia de corrientes en el blindaje delantero donde están ubicados los dispositivos electrónicos sin embargo la corriente que se alcanza es de 273mA, la cual es insuficiente para causar daños en dichos dispositivos.

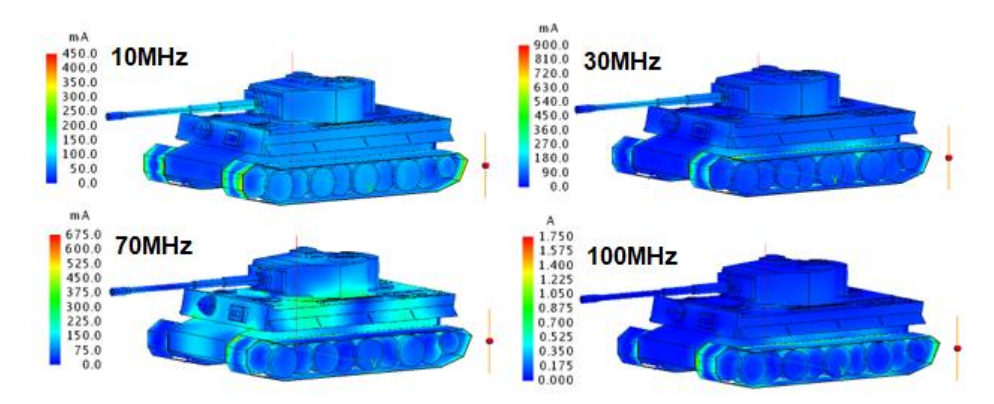

*Figura 26.* Simulación costado derecho a 100W

#### **4.2.3. Resultados costado derecho a una potencia de 500W**

 Al aumentar la potencia de la antena a 500W se observa que las corrientes aumentan notablemente y que la mayor influencia en los dispositivos electrónicos es en los 70MHz donde se alcanza corrientes de 0.61A, sin embargo, aún es una corriente que no logra inhabilitar a los equipos que se encuentran en el interior del vehículo.

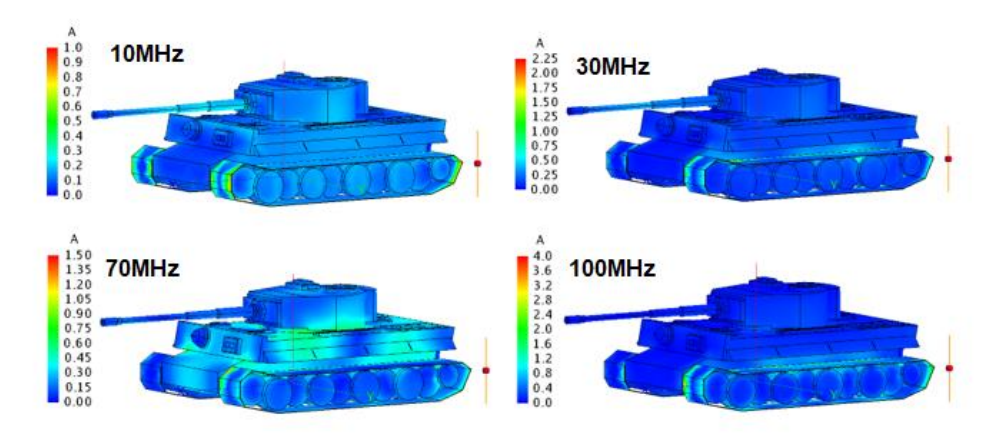

*Figura 27.* Simulación costado derecho a 500W

#### **4.2.4. Resultados costado derecho a una potencia de 1.5KW**

 Al observar los resultados de la simulación al aumentar la potencia de la antena a 1.5KW se observa que a 70MHz de frecuencia existe influencia de corrientes en la parte delantera del vehículo, pero con corrientes que llegan a 1.5A por lo que no logran dañar a los dispositivos electrónicos al interior del vehículo.

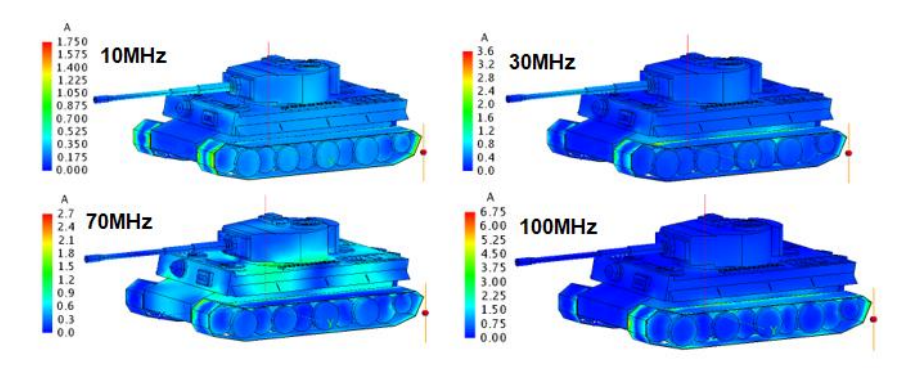

*Figura 28.* Simulación costado derecho a 1.5KW

#### **4.3. Resultados de simulación en costado izquierdo del vehículo blindado**

 En la figura 29 se observa la ubicación de la antena apuntando al costado izquierdo del tanque, en esta parte del tanque al igual que en el costado derecho no existen dispositivos electrónicos, sin embargo, se realiza su análisis de resultados para determinar si logra existir daños en dichos dispositivos.

 Se conservan los mismos rangos de frecuencia y se va aumentando la potencia para observar los resultados en el blindaje del vehículo.

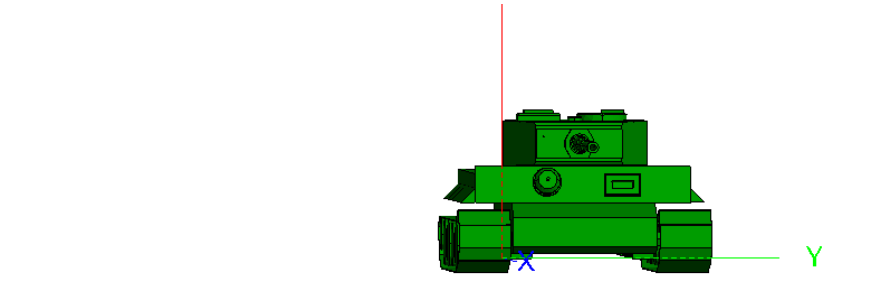

*Figura 29.* Ubicación de la antena al costado izquierdo del vehículo

#### **4.3.1. Resultados costado izquierdo a una potencia de 50W**

 Al igual que el costado derecho esta parte del vehículo blindado es de las más resistentes y no existen dispositivos electrónicos en dicha área. Se analiza los resultados de igual forma para verificar si de esta perspectiva de ataque se logra causar daños a los elementos electrónicos al interior del vehículo.

 En la figura 30 se observa los resultados de la simulación y se determina que las corrientes al interior del vehículo no logran afectar ni causar daño en los dispositivos electrónicos, dichas corrientes alcanzan valores de 40mA.

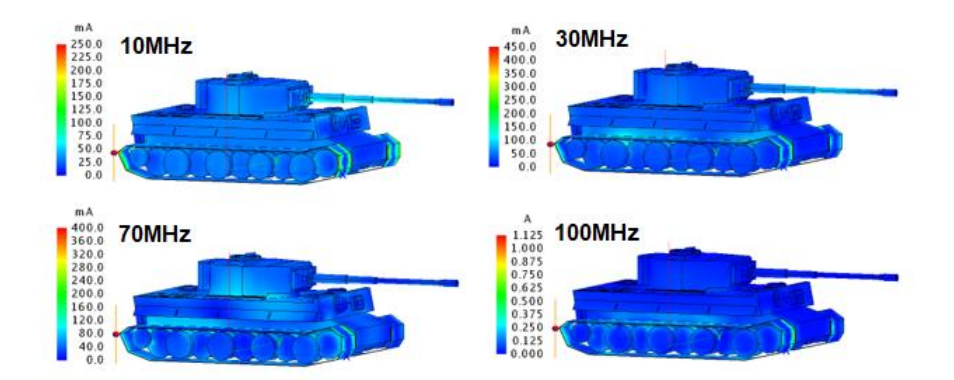

*Figura 30.* Simulación costado izquierdo a 50W

#### **4.3.2. Resultados costado izquierdo a una potencia de 100W**

 En la figura 31 se observa los resultados obtenidos de la simulación al aumentar la potencia de la antena a 100W. Las corrientes generadas a 70MHz que es la frecuencia que más influye en el blindaje llegan a valores de 98mA, lo cual no produce ningún daño a los dispositivos electrónicos en el vehículo.

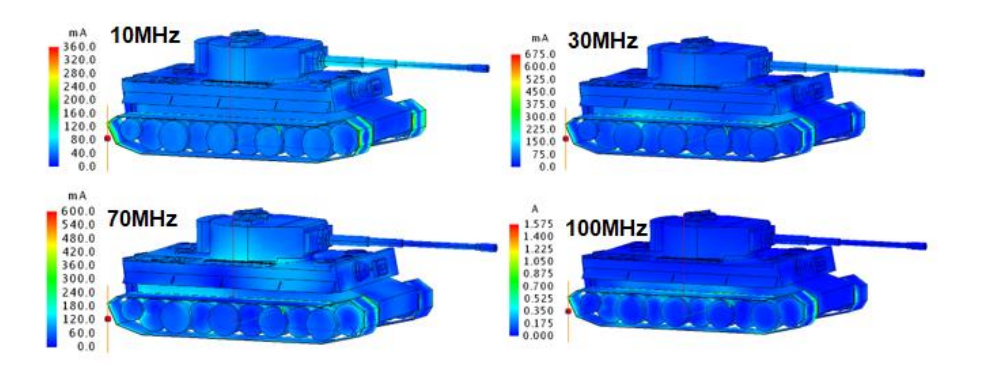

*Figura 31.* Simulación costado izquierdo a 100W

## **4.3.3. Resultados costado izquierdo a una potencia de 500W**

 A una potencia de 500W existe también un incremento en las corrientes generadas, estas corrientes logran alcanzar un valor de 0.2A a 70MHz, estas corrientes al interior del vehículo no son suficientes para causar averías o daños en los sistemas electrónicos del vehículo.

 En la figura 32 se muestra los resultados obtenidos a una frecuencia de 500W en un rango de frecuencias de 10MHz a 100MHz.

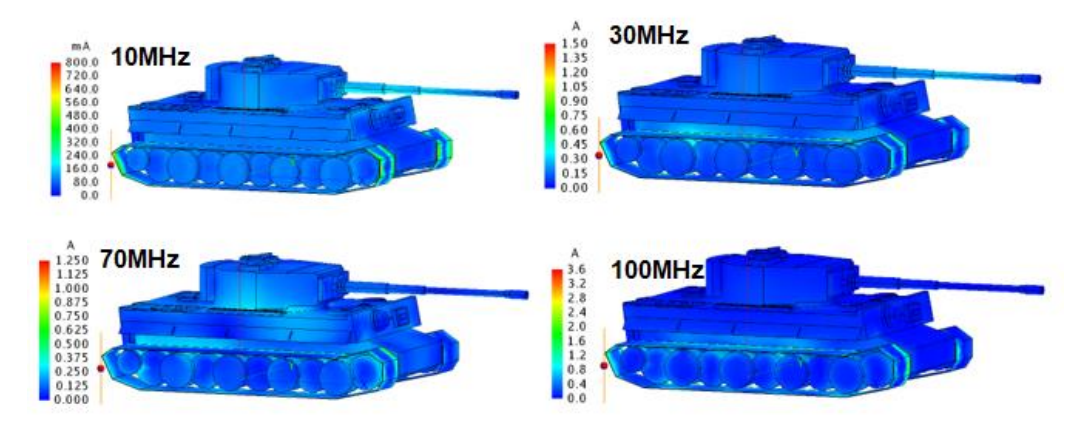

*Figura 32.* Simulación costado izquierdo a 500W

#### **4.3.4. Resultados costado izquierdo a una potencia de 1.5KW**

 En la figura 33 se observa los resultados de simulación a una potencia de 1.5KW, las corrientes a esta potencia son más elevadas sin embargo en ninguna frecuencia de análisis se evidencia que se pueda causar daños en sistemas electrónicos que se encuentren en el vehículo.

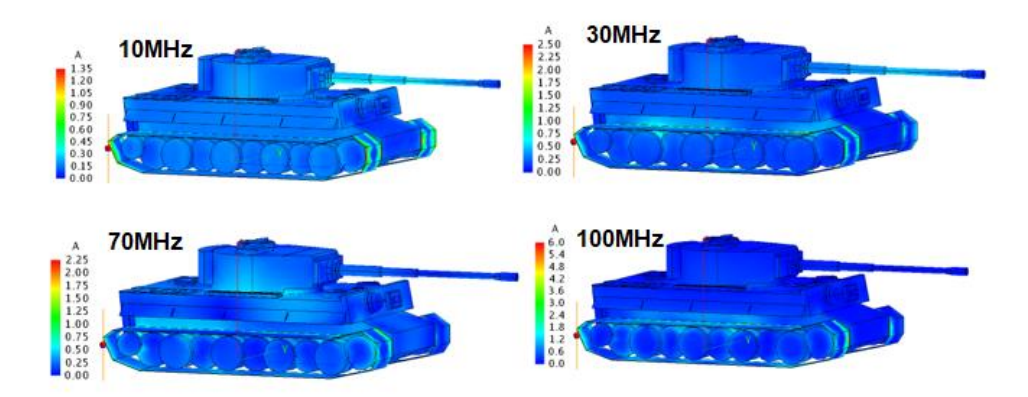

*Figura 33.* Simulación costado izquierdo a 1.5KW

## **4.4. Resultados de simulación en la parte trasera del vehículo blindado**

 El último punto de análisis en la ubicación de la antena en la parte trasera del vehículo y determinar de igual forma si al penetrar las ondas electromagnéticas el blindaje, las corrientes generadas logran causar daños o averías en los dispositivos electrónicos del vehículo.

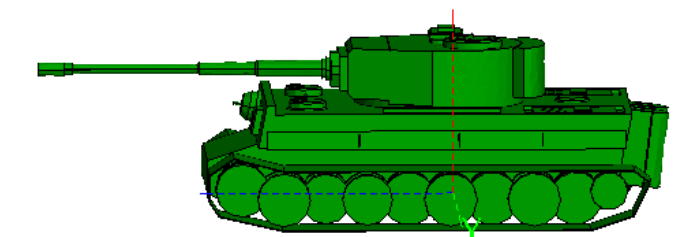

En la figura 34 se observa la ubicación de la antena en la parte posterior del tanque.

*Figura 34.* Ubicación de la antena en la parte trasera del vehículo

## **4.4.1. Resultados parte trasera a una potencia de 50W**

 En la figura 35 se observa los resultados de simulación con la antena ubicada en la parte trasera del vehículo, en 70MHz se observa que hay una mayor influencia en el blindaje, la parte delantera también resulta afectada, sin embargo, las corrientes producidas llegan a ser de 807mA, lo cual no representa riesgos para los dispositivos electrónicos al interior del blindado.

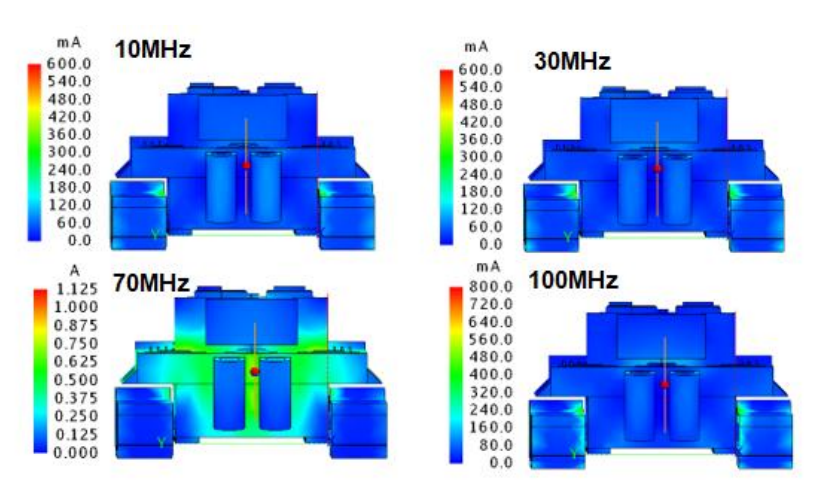

*Figura 35.* Simulación parte trasera a 50W

# **4.4.2. Resultados parte trasera a una potencia de 100W**

 La frecuencia de mayor influencia en el blindaje del vehículo es a 70MHz, llegando hasta afectar en la parte delantera. Las corrientes generadas a una potencia de 100W llegan a valores de 1.13A, lo cual es un valor elevado, pero no logra provocar daños a los sistemas electrónicos al interior del vehículo.

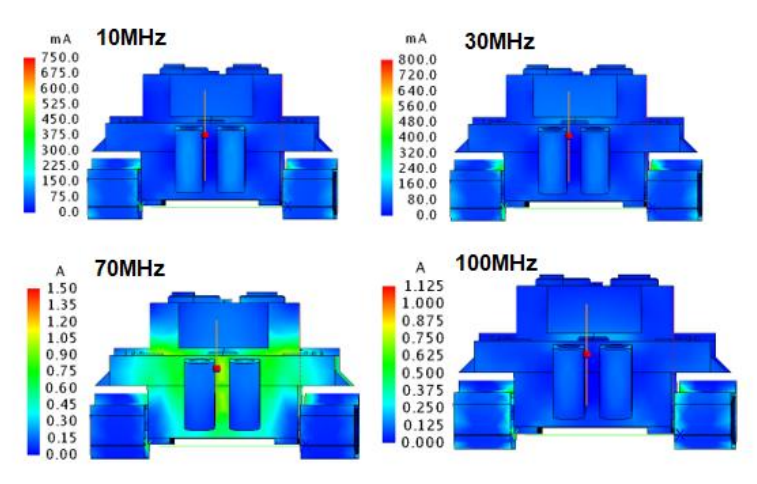

*Figura 36.* Simulación parte trasera a 100W

## **4.4.3. Resultados parte trasera a una potencia de 500W**

 En la figura 37 se muestra el resultado de la simulación a una potencia de antena de 500W, a 70MHz existe bastante influencia en la parte delantera del vehículo generando a esta frecuencia corrientes de 2.5A, la cual es suficiente para causar daños a la radio Motorola del tanque ya que esta soporta un máximo de 2A.

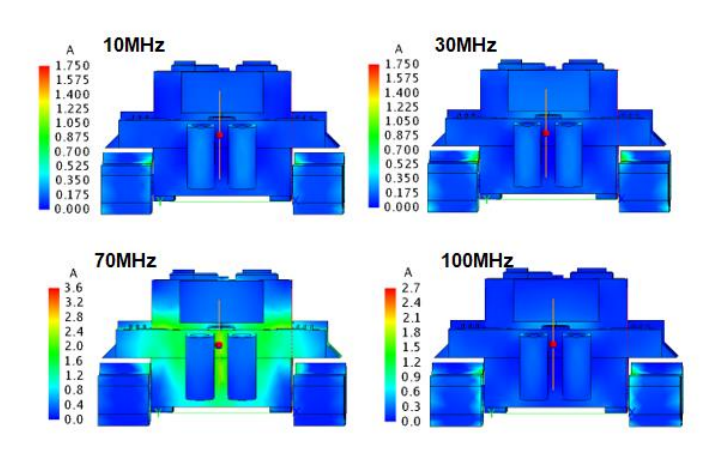

*Figura 37.* Simulación parte trasera a 500W

#### **4.4.4. Resultados parte trasera a una potencia de 1.5KW**

 En la figura 38 se muestra los resultados al aumentar la potencia de la antena a 1.5KW, en la frecuencia de 70MHz se observa que hay mayor influencia en el blindaje del vehículo, las corrientes generadas alcanzan valores de 3.98A, las cuales a este valor puede causar averías en los dispositivos electrónicos, tanto en el radio Motorola y el radio Thompson TRVP13.

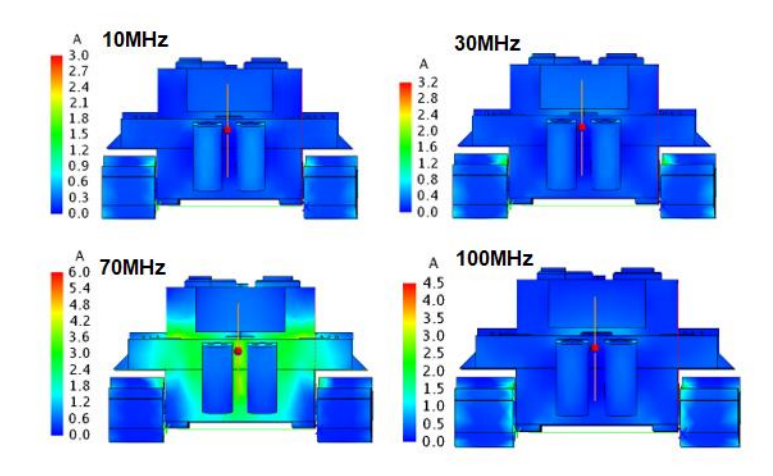

*Figura 38.* Simulación parte trasera a 1.5KW

## **4.5. Resultados de pérdidas de blindaje en la App Shielding Analyzer**

 La App desarrollada con la herramienta App Designer de Matlab para el cálculo de pérdidas en el blindaje se llama Shielding Analyzer, con la ayuda de esta App se calcula las pérdidas de una señal electromagnética a través de un blindaje, para el cálculo de dichas pérdidas es importante considerar los siguientes parámetros: Conductividad, permeabilidad, frecuencia, grosor del material y distancia de la fuente hacia el blindaje.

 El blindaje del vehículo AMX-13 es el objeto de estudio y al ser el aluminio un elemento altamente conductor se tiene que es un buen reflector y al ser también de baja permeabilidad es un material que no permite la absorción de ondas electromagnéticas a través del blindaje.

En los siguientes resultados se comprobará la efectividad de este blindaje y que la única

alternativa para lograr vulnerar dicho blindaje y lograr daños en los dispositivos electrónicos al interior del vehículo es aumentar la potencia en la fuente de ataque.

 En la figura 39 se muestra los parámetros necesarios del material de blindaje y de la fuente de ataque para la realización del cálculo de pérdidas.

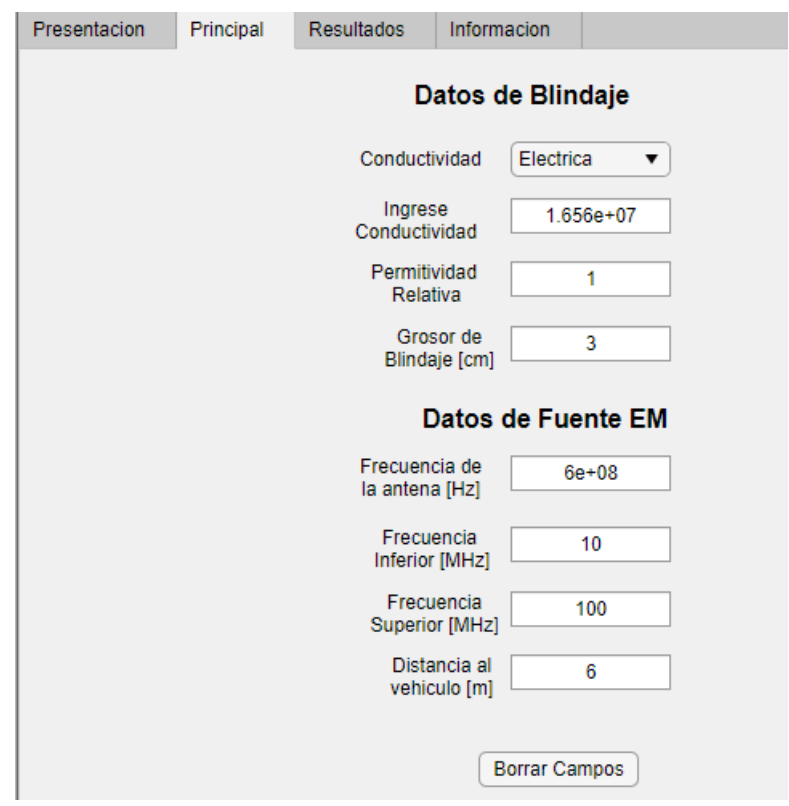

*Figura 39.* Ingreso de datos para cálculo de pérdidas

 Como se puede observar los parámetros que se debe ingresar son sencillos y fácilmente de obtener en una hoja de datos o características del material.

## **4.5.1. Resultados de pérdidas en el blindaje**

 En la figura 40 se muestra los resultados de las pérdidas en el blindaje en función de la frecuencia. Los parámetros ingresados son los mismos que en la figura 39.

 Se puede observar que mientras se aumenta la frecuencia existe mayor perdida por lo que se cumple que el aluminio 5083 al ser un material altamente conductor y de baja permeabilidad existe gran cantidad de pérdidas cuando una onda electromagnética pretende atravesar el material por lo que se debe considerar que al atacar a un vehículo blindado para causar daños en sus dispositivos electrónicos se lo debe hacer con un dispositivo que se capaz de generar una alta potencia para inducir al interior corrientes altas que logren dañar a los sistemas electrónicos, uno de los dispositivos que podrían causar daños en la parte electrónica del vehículo es un cañón electromagnético de aplicaciones militares.

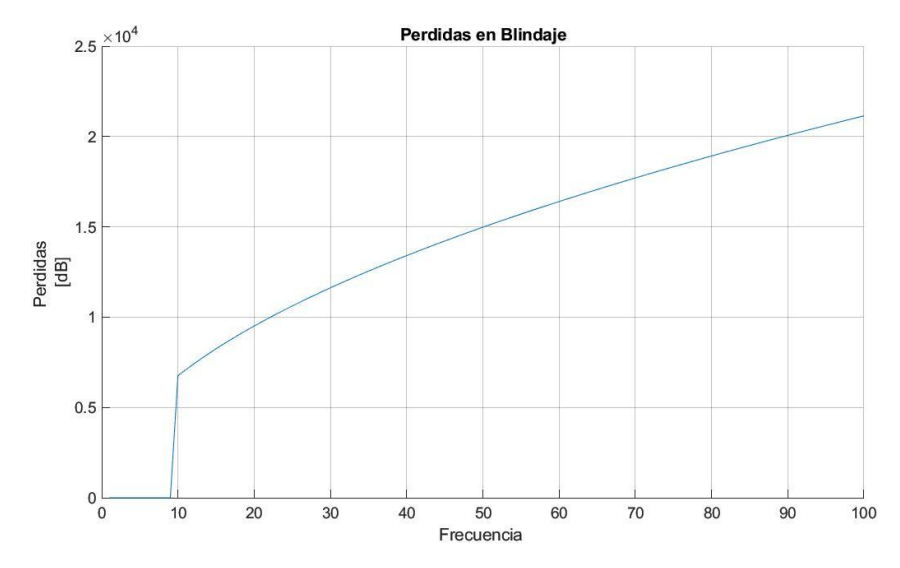

*Figura 40.* Curva de pérdidas en el blindaje

 Otra de las funciones que tiene la app desarrollada es mostrar los resultados de pérdidas por reflexión y absorción.

 En la figura 41 se observa los resultados de las pérdidas por absorción, y se puede también comprobar que el material de blindaje al tener una baja permeabilidad no es absorbente por lo que al aumentar la frecuencia aumenta también las pérdidas por absorción.

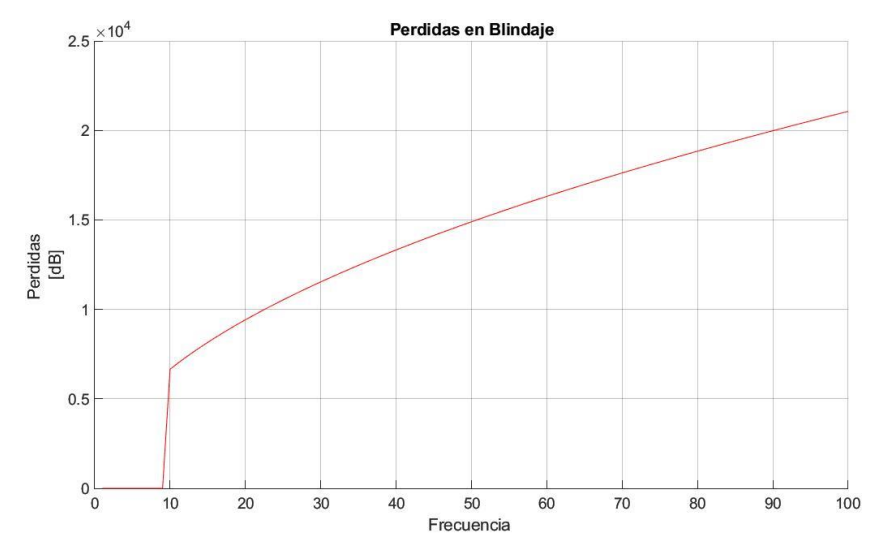

*Figura 41.* Curva de pérdidas por absorción

 En la figura 42 se observa los resultados de las pérdidas por reflexión, el blindaje al ser de un material altamente conductor como es el aluminio existe también pérdidas altas por reflexión, pero a diferencia de las pérdidas por absorción mientras más se aumente la frecuencia disminuyen las pérdidas por reflexión.

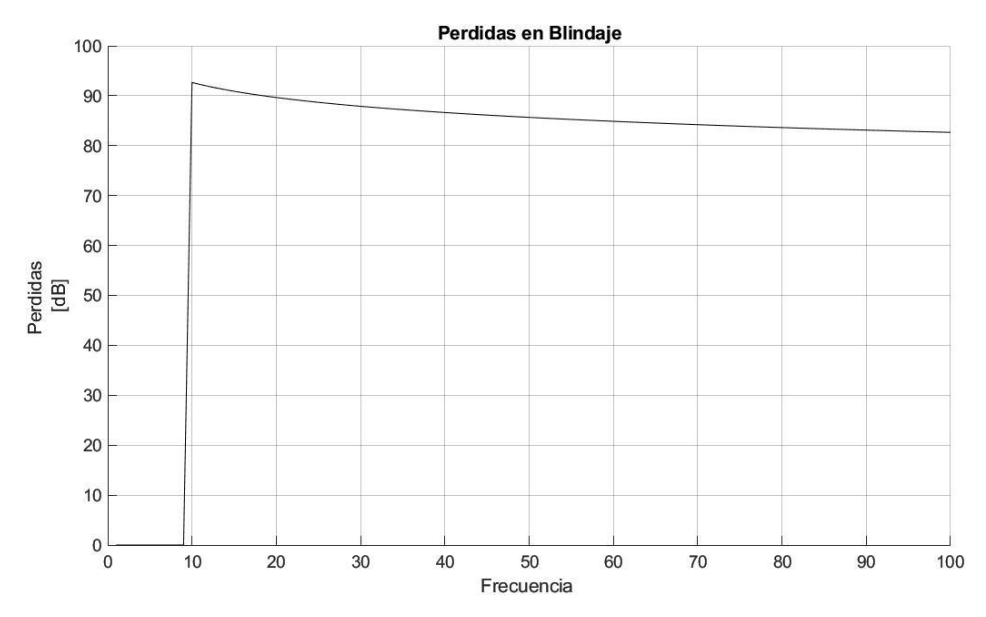

*Figura 42.* Curva de pérdidas por reflexión

#### **4.6. Comparación de resultados Feko – App Shielding Analyzer**

 En esta sección se realizará la comparación de resultados de pérdidas en el blindaje del vehículo AMX-13 obtenidas en la App Shielding Analyzer y el software de simulación electromagnética Feko.

 Dado que en el software Feko es posible ubicar la antena en distintas posiciones y la modificación de la potencia de la fuente y en la App desarrollada no es posible este tipo de consideraciones la comparación de resultados de pérdidas en el blindaje se la realizará considerando la ubicación de la antena en Feko en la cual hubo mayor incidencia en el blindaje para afectar a los sistemas electrónicos, que es en la parte delantera del vehículo.

# **4.6.1. Comparación de resultados Matlab – Feko (50 W)**

 Se presentan los resultados de pérdidas en el blindaje del vehículo AMX-13 después de realizar la simulación en Feko y su respectivo cálculo en la App Shielding Analyzer.

 Las dos curvas de pérdidas se muestran en un mismo gráfico para poder realizar la comparación, pero a simple vista y debido a la gran cantidad de datos que se tiene no resulta fácil identificar una curva de la otra como se observa en la figura 43.

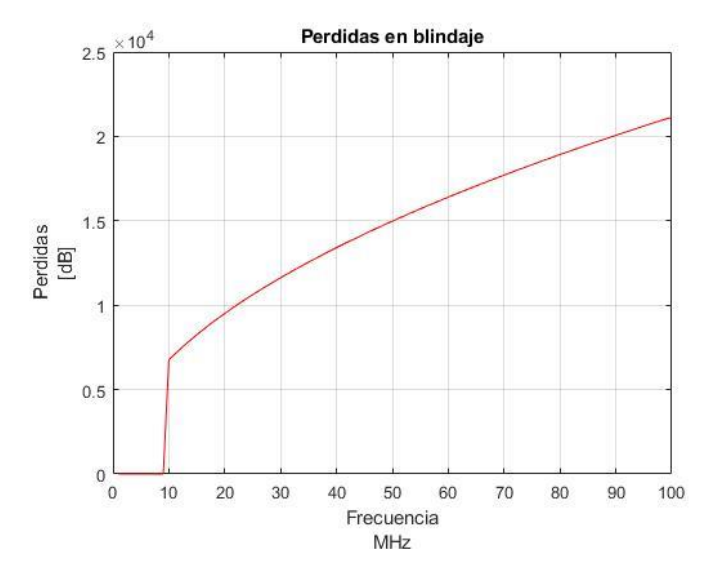

*Figura 43.* Curvas de pérdidas en blindaje

 Debido a que no es posible identificar las curvas en un mismo gráfico, en la figura 44 y 45 se muestran las curvas de pérdidas por separado.

 En la figura 44 se muestra la curva de pérdidas en el blindaje entregada por la App desarrollada, se ha añadido dos indicadores en la frecuencia más baja y en la más alta que nos indica el valor de pérdidas en dB para poder realizar la comparación con la curva obtenida por los resultados obtenidos en la simulación de Feko.

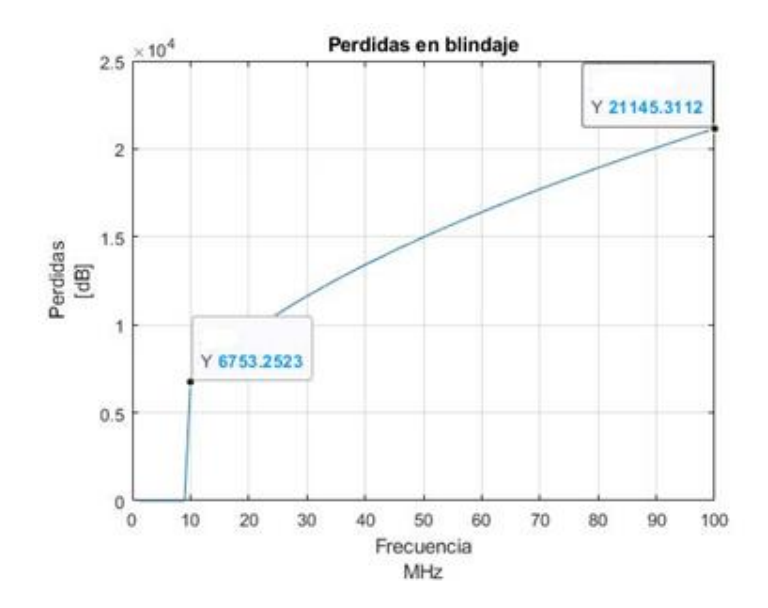

*Figura 44.* Curva de pérdidas en blindaje (Shielding Analyzer)

 En la figura 45 se observa la curva de pérdidas que se ha obtenido de los resultados de la simulación en Feko, se ha añadido también dos indicadores en la frecuencia más baja y en la más alta con la finalidad de mostrar el valor de las pérdidas en dB en dichas frecuencias.

 Existe una pequeña variación entre 1 dB (respecto de la frecuencia más alta) y 2 dB (respecto de la frecuencia más baja) respecto de los valores obtenidos en la curva obtenida por la App desarrollada por lo que se puede decir que son resultados aproximados y válidos.

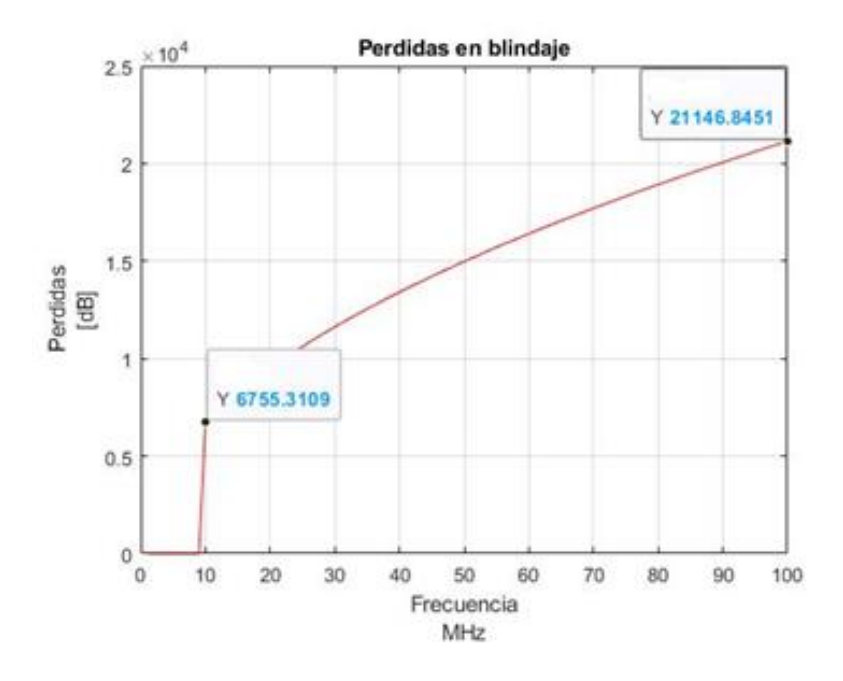

*Figura 45.* Curva de pérdidas Feko (30W)

#### **4.6.2. Comparación de resultados Matlab – Feko (100 W)**

 Para el análisis de resultados en esta sección se toman resultados de pérdidas de la simulación en Feko a una potencia de 100W.

 En cuanto a los resultados de la App Shielding Analyzer se ingresan los mismos parámetros ya que las características del material no han cambiado y se realiza la comparación con los resultados obtenidos en Feko.

En la figura 46 se observa la curva de pérdidas que se obtuvo de la simulación en Feko, se

incluyó indicadores en la frecuencia más baja y más alta con la finalidad de mostrar el valor exacto de pérdidas en dB.

Respecto de los resultados obtenidos por la App (Figura 44) se puede observar con ayuda de los indicadores que existe una variación entre 1 dB (frecuencia más alta) y 2 dB (frecuencia más baja) en la curva obtenida de los resultados de Feko, siendo resultados aproximados y considerados validos en el análisis.

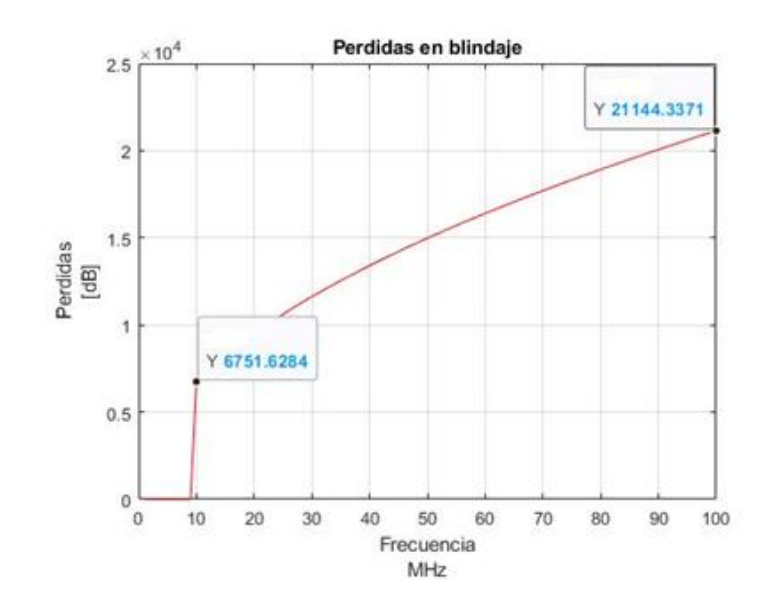

*Figura 46.* Curva de pérdidas Feko (100W)

#### **4.6.3. Comparación de resultados Matlab – Feko (500W)**

 En la figura 47 se observa la curva de pérdidas obtenida con los resultados de la simulación en Feko, se añade también dos indicadores en la frecuencia más y mal alta para conocer el valor en dB de las pérdidas en ese punto y comprarlos con los resultados de la App (resultados de la figura 44), respecto de la frecuencia más baja existe un variación de 3dB entre los resultados de la App y de Feko, en la frecuencia más alta existe una variación entre las curvas de 1 dB, siendo estos valores aproximados.

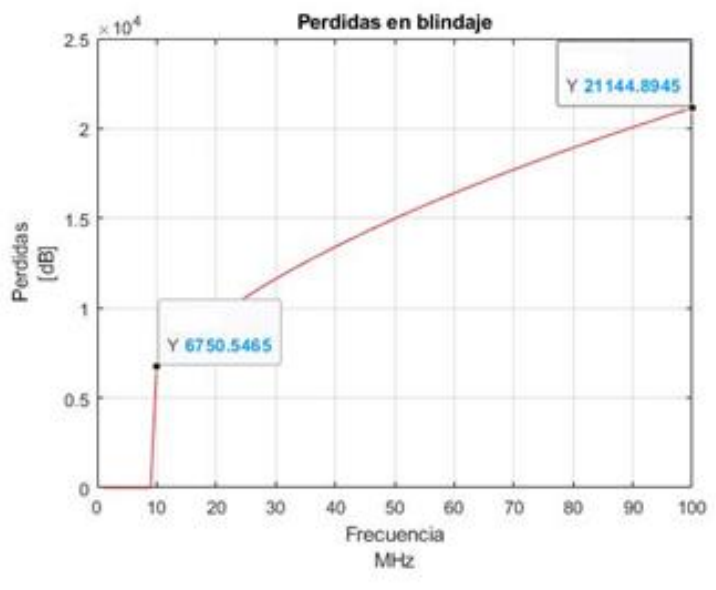

*Figura 47.* Curva de pérdidas Feko (500W)

# **4.6.4. Comparación de resultados Matlab – Feko (1.5KW)**

 En la figura 48 se observa la curva de pérdidas obtenida con los resultados de la simulación en Feko, la comparación se la realiza con los resultados de la App desarrollada que se muestran en la figura 44, la variación de resultados según los indicadores está entre unos 4dB por lo que se consideran resultados aproximados y aceptables.

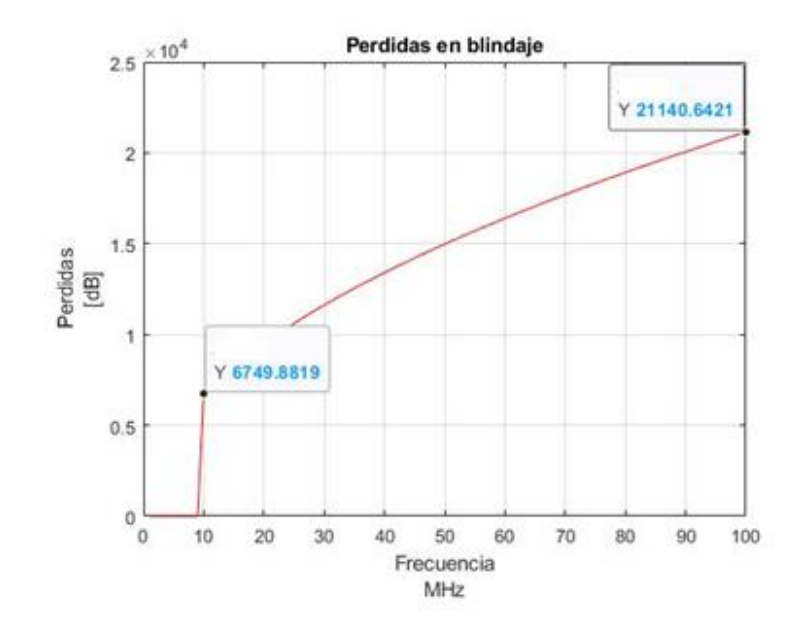

*Figura 48.* Curva de pérdidas Feko (1.5KW)

# **4.7. Análisis del uso de App Shielding Analyzer y simulador Feko**

 En cuanto al uso de ambos softwares existen ventajas y desventajas de cada uno dependiendo de los resultados que se deseen obtener, entre las ventajas del uso de la App desarrollada se tiene:

- Es una App que se puede usar fácilmente.
- Requiere de menos recursos computacionales para su uso.
- Proporciona resultados confiables y en bajo tiempo.
- Es una manera rápida de conocer acerca de la efectividad de un blindaje.

Entre las ventajas de usar Feko se tiene:

- Es un software completo, específicamente para la realización de simulaciones electromagnéticas.
- Consta de una herramienta de diseño para la creación o carga de estructuras que se deseen simular.
- Los resultados de simulación son aproximados a un entorno real, proporciona resultados no solo de pérdidas sino de corrientes inducidas en las capas que forman a una estructura.
- Ase puede variar la potencia de la fuente electromagnética.

Las desventajas del uso de la App desarrollada son las siguientes.

- No trabaja directamente con estructuras por lo que los resultados de pérdidas son aproximados a la realidad.
- No es posible trabajar directamente con la fuente electromagnética con la que se realiza el ataque al vehículo.

Las desventajas del uso de Feko son las siguientes:

• Alto consumo de recursos computacionales.

- Mayor tiempo de ejecución de la simulación debido a los métodos de solución que se utiliza.
- Complejo uso del software.

 El uso de Feko tanto como de la App Shielding Analyzer presentan ventajas y desventajas que según lo que se desee obtener es mejor opción utilizar la una o la otra alternativa, ya que si deseamos movernos en un entorno interactivo y real Feko es la herramienta adecuada ya que además de poder ver la estructura con la que vamos a trabajar se puede manipular y modificar varias cosas como potencia de la fuente simulando así ya no solo una antena sino un cañón electromagnético, también es se puede ver cómo afecta un ataque directamente a la estructura, pero si deseamos un análisis rápido acerca de que tan efectivo resulta ser un blindaje tan solo se necesita previamente una investigación acerca del material del blindaje e ingresar los parámetros necesarios en la App y en poco tiempo se obtiene resultados confiables.

#### **CAPITULO V**

# **CONCLUSIONES Y RECOMENDACIONES**

## **5.1. Conclusiones**

 Se determinó que los principales sistemas electrónicos con los que cuentan los vehículos blindados de la familia AMX-13 de la Fuerza Terrestre son radios de comunicación Thompson TRVP13 la cual es de la fabricación original y la radio Motorola DGM8500 E que se ha adaptado al vehículo.

 Se determinó que el material de blindaje con el que han sido construidos los vehículos blindados de la familia AMX-13 de la Fuerza Terrestre es de Aluminio 5083 cuya conductividad eléctrica es de 16558500  $S/m$  y permeabilidad relativa de 1, parámetros clave para simulaciones en Feko y análisis de perdidas por propagación para eficiencia de blindajes en Matlab.

 Se determinó que un modelo de propagación basado en pérdidas por absorción, reflexión y un factor de múltiples reflexiones permite determinar la atenuación en dB cuando una señal electromagnética incide en un blindaje, con lo cual también se conoce la eficiencia del blindaje ante un ataque electromagnético.

 Se determinó que a la frecuencia de 70MHz las ondas electromagnéticas que llegan al blindaje se concentran en gran cantidad en la zona del conductor que es donde se ubican los sistemas electrónicos del vehículo e inducen corrientes, que con potencias a partir de los 500W hasta 1.5KW logran inhabilitar dichos sistemas ya que estas corrientes inducidas son superiores a las soportadas por estos dispositivos electrónicos.

 Se determina que los vehículos blindados de la familia AMX-13 de la Fuerza Terrestre tienen un blindaje efectivo en el caso de un ataque electromagnético que pretenda dañar los sistemas electrónicos en sus interior y que para lograr vulnerar ese blindaje y así averiar dichos sistemas se debe utilizar para el ataque una fuente electromagnética de alta potencia ya que se determinó que a una potencia de 1.5KW se inducen al interior del vehículo corrientes superiores a 3A que logran inhabilitar a los dispositivos electrónicos del vehículo.

 Se concluye que el desarrollo de una aplicación en Matlab para el cálculo de pérdidas y determinación de la efectividad de un blindaje fue realizado con la finalidad de realizar un rápido estudio y análisis del mismo ya que esta aplicación ocupa menos recursos computacionales y el tiempo de ejecución del proceso de cálculo es menor, además que el manejo de esta aplicación por parte del usuario es fácil de entender y se presenta una interfaz sencilla para su utilización.

## **5.2. Recomendaciones**

 Se recomienda el uso de herramientas de diseño externas en las que se tenga conocimiento si se desea realizar una simulación en algún tipo de estructura, dado que es posible la importación de dicha estructura a CADFEKO para su posterior edición, modificación y simulación, esto se lo puede realizar si se da el caso de no comprender como funciona la herramienta de diseño que proporciona Feko.

 Es recomendable la utilización de colores para la distinción de las diferentes capas que puedan conformar a una estructura o modelo 3D con el que se desee trabajar ya que cada capa está representando a un material de construcción diferente y por ende tiene diferente configuración.

 Se recomienda la utilización de un barrido de frecuencias en Feko ya que esto resulta ser una herramienta útil para un análisis más efectivo ya que en una misma simulación se puede observar cómo afecta el ataque electromagnético al blindaje a distintas de frecuencias.

 Se recomienda que antes de ejecutar una simulación con las configuraciones pre determinadas en Feko se debe conocer acerca de los métodos de solución que presenta este software ya que cada uno de estos métodos se adapta mejor o no al tipo de simulación que se necesite realizar.

 Es recomendable que cuando se desee realizar un estudio amplio y en un ambiente más cercano a la realidad se utilice Feko ya que posee gran cantidad de herramientas para el análisis tales como patrones de radiación, corrientes, potencia mientras que si se desea realizar un análisis rápido del blindaje la aplicación Shielding Analyzer desarrollada en Matlab es buena opción por bajos costos computacionales y menor tiempo de ejecución.

#### **5.3. Trabajos Futuros**

 Realización de estudios de materiales de blindaje con un enfoque en la protección contra ataques con armas electromagnéticas.

 Estudios de implementación de jaulas de Faraday para protección contra ataques electromagnéticos a los dispositivos electrónicos que se encuentren al interior de vehículos blindados.

 Investigación sobre construcción de armas electromagnéticas de aplicación militar de alta potencia con la capacidad de vulnerar blindajes de protección de unidades enemigas.

# **BIBLIOGRAFÍA**

- America, T. (20 de Junio de 2018). *Tes America* . Obtenido de Tes America : https://tesamerica.com/tipos-antenas-funcionamiento/
- *Army Technology* . (s.f.). Obtenido de Army Technology : https://www.armytechnology.com/projects/m113-armoured-personnel-carrier/
- Balcells, J., Daura, F., Esparza, R., & Pallás, R. (1991). *Interferencias Electromagnéticas en Sistemas Electrónicos.* Barcelona: Alfaomega Grupo Editor.
- Broncesval. (s.f.). *Broncesval S.L.* Obtenido de Broncesval S.L: http://www.broncesval.com/productos/aluminio/90-aluminio-aleacion-magnesio-5083
- David, J. (s.f.). *Josue David*. Obtenido de Josue David: http://www.josuedmm.tk/blindaje.html
- Durango Avalos, H., & Vallejo Vique, A. R. (2015). *Semantic Scholar.* Obtenido de Semantic Scholar:
	- https://pdfs.semanticscholar.org/9a3f/153e209d8e2f2df242cca6db1179b6bfb490.pdf
- Ecuador, F. A. (s.f.). *Ejército Ecuatoriano* . Obtenido de Ejército Ecuatoriano : https://www.ejercitoecuatoriano.mil.ec/2018/04/25/cemab-modernizo-los-vehiculosblindados-m113-a-la-version-m113-a2 plus/?fbclid=IwAR3UQJvs1xHeldtrXjdVvE6FDgMiK0ZfJQQJ6YyjeoJFvvhqCCDyUZ M\_oC0
- electrocome. (s.f.). *electrocome s.l*. Obtenido de electrocome s.l: https://www.electrocome.com/p-1-58/ALUMINIO-Aleacion-5083-Al-Mg-45-Mn.htm
- Evans, R. (1997). Design Guidelines for Shielding Effectiveness, Current Carrying Capability, and the Enhancement of Conductivity of Composite Materials. *NASA STI*, 22-50.
- *EverySpec.* (Mayo de 1987). Obtenido de EverySpec: http://everyspec.com/MIL-SPECS/MIL-SPECS-MIL-A/MIL-A-11356F\_8375/
- Frachelle, C. (6 de Noviembre de 2008). *Instituto Militar de Estudios Superiores I.M.E.S.* Obtenido de Instituto Militar de Estudios Superiores I.M.E.S: http://www.imes.edu.uy/new/wpcontent/uploads/2017/05/PUBLICAS/TESIS%204722%2008.pdf?fbclid=IwAR2XZgW8 Bsh-atYxjpiBLt-C0AOKG5X8zfOObk6JSwBtTrLt8BmflTw65LQ
- García , J. C., Rodríguez, O. A., & Castillo, J. L. (s.f.). *MID.* Obtenido de MID: http://www.sistemamid.com/panel/uploads/biblioteca/1/619/620/621/3610.pdf
- Huidobro, J. M. (2013). Antenas de Telecomunicaciones. *Revista Digital de ACTA*, 6-8.
- Hurtado, D. (26 de Mayo de 2017). *debate*. Obtenido de debate: https://www.debate.com.mx/prevenir/Video-Tipos-de-blindaje-y-su-resistencia-alanzagrandas-20170525-0388.html
- HyperWorks, A. (2019). *Altair Feko*. Obtenido de Altair Feko: https://altairhyperworks.com/product/FEKO
- Ianoz, M. (2002). Modeling and simulation methods to assess EM terrorism effects. *Proceedings. Asia-Pacific Conference on Environmental Electromagnetics. CEEM'2000 (IEEE Cat. No.00EX402)*, 1-4.
- Ianoz, M., & Wipf, H. (2000). Modelling and simulation Methods to assess EM terrorism effects. *Asia-Pacific Conference on Environmental Electromagnetics. CEEM'2000 (IEEE Cat. No.00EX402)*, 1-5.
- Jaramillo Montaño, D. V. (Octubre de 2006). *Repositorio Universidad Técnica de Ambato.* Obtenido de Repositorio Universidad Técnica de Ambato:

http://repo.uta.edu.ec/bitstream/123456789/384/1/t223e.pdf

- Kurup, D., Vermeeren, G., Tanghe, E., Joseph, W., & Martens, L. (2014). In-to-Out Body Antenna-Independent Path Loss Model for Multilayered Tissues and Heterogeneous Medium. *Sensors (Basel)*, 414-415.
- Luther, R., Budd, W. J., Caballero, L., Gerst, D. M., Newman, C. A., & Kochman, M. (9 de Abril de 2013). *United States Patent .* Obtenido de United States Patent : https://patentimages.storage.googleapis.com/be/b8/93/2abd846e52c92b/US8413567.pdf
- Mendieta R, E. (2008). El Pulso Electromagnético (PEM) : La Energía mas destrutiva. *Ingenius*, 1-5.
- Mendieta R., E. (2008). El Pulso Electromagnético (PEM): La energía mas destructiva. *Ingenius Revista de Ciencia y Tecnología*, 2-5.
- Monpex, G. (s.f.). *Grupo Monpex.* Obtenido de Grupo Monpex: https://monpex.com/wpcontent/uploads/GrupoMonpex-AleacionAluminio5083.pdf
- Motorola. (Junio de 2014). *Motorla Solutions.* Obtenido de Motorla Solutions: https://www.motorolasolutions.com/content/dam/msi/docs/business/product\_lines/mototr bo/mobiles/MOT\_MOTOTRBO\_DGM8000\_DGM5000\_Series\_SpecSheet\_ES\_012115. pdf
- Pérez Vega, C. (2007). *Sistemas de Telecomunicación .* Cantabria. Obtenido de Personales Unican: https://personales.unican.es/perezvr/pdf/ch10st\_web.pdf
- Pesta, A. J., & Capraro, G. T. (1990). A methodology for the evaluation of HPM effects on electronic systems. *IEEE International Symposium on Electromagnetic Compatibility*, 1-4.
- Pintado Rodríguez, C. (2018). Armas de energía dirigida: del mito a la. *Revista de Pensamiento Estratégico y Seguridad CISDE*, 5-8.
- *PROTEKTO*. (2005). Obtenido de Protekto: http://www.blindajes.com.mx/niveles\_de\_blindaje.html
- Rappaport, T. S. (1996). *Wireless Communications.* Prentice Hall.
- Saadi, H., & Oussaid, R. (2007). Materials Effect on Shielding Effectiveness. *IEEE International Conference on Signal Processing and Communications*, 1-4.
- Sevilla, U. d. (s.f.). *Biblioteca de Ingenieríe Universidad de Sevilla.* Obtenido de Biblioteca de Ingenieríe Universidad de Sevilla: http://bibing.us.es/proyectos/abreproy/11761/fichero/Volumen2%252F11-

Cap%C3%ADtulo6+-+Modelos+de+propagaci%C3%B3n+en+interiores.pdf+

- Solutions, M. (2017). *AR Telecom Experts*. Obtenido de AR Telecom Experts: http://www.arci.com.mx/radios-moviles-motorola/dgm8500/
- Stratton, J. A. (1941). *Electromagnetic Theory.* New York: McGraw-Hill Book Company.
- The MathWorks, I. (2019). *MathWorks*. Obtenido de MathWorks: https://la.mathworks.com/products/matlab/app-designer.html
- Ureña Centeno, F. J. (2015). Ciberataques, la mayor amenaza actual. *Instituto Español de Estudios Estratégicos* , 1-12.
- Ureña Centeno, F. J. (16 de Enero de 2015). *Instituto Español de Estudios Estratégicos .* Obtenido de Instituto Español de Estudios Estratégicos : https://aurelioherrero.blogs.upv.es/files/2015/02/DIEEEO09- 2015\_AmenazaCiberataques\_Fco.Uruena.pdf
- *webinfomil Actualidad Seguridad y Defensa*. (2012). Obtenido de webinfomil Actualidad Seguridad y Defensa: http://www.webinfomil.com/2012/08/blindados-colombianos-eltpm-113-a2-

plus.html?fbclid=IwAR3C\_TGWEPkYF\_7ApMMqVW\_6WX6vCyjtw3wJiCIP-1asKJcqS1Cg5odXscE

- Weichen, W. (26 de Diciembre de 2015). *Grabcad Comunity*. Obtenido de Grabcad Comunity: https://grabcad.com/library/
- Yacobet Benitez, M. I. (Junio de 2015). *Dspace @UCLV.* Obtenido de Dspace @UCLV: http://dspace.uclv.edu.cu/bitstream/handle/123456789/3782/Mar%c3%ada%20Isabel%20 Yacobet%20Benitez.pdf?sequence=1&isAllowed=y